# ONE LOOP TOUCH SCREEN ANALOGUE ADDRESSABLE FIRE ALARM PANEL

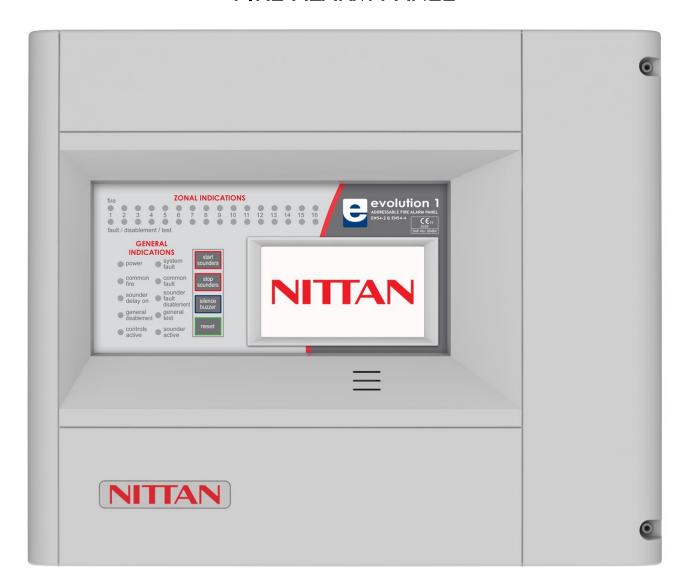

# **INSTALLATION MANUAL**

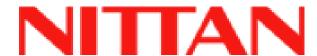

# **MANUAL SECTIONS**

| 1- SAFETY INFORMATION                         | 3  |
|-----------------------------------------------|----|
| 2- PANEL SPECIFICATION                        | 6  |
| 3- INTRODUCTION TO THE NITTAN EVOLUTION PANEL | 10 |
| 4 - DESIGNING THE SYSTEM                      | 18 |
| 5 - INSTALLING THE PANEL                      | 23 |
| 6 - INSTALLING THE DEVICES                    |    |
| 7 - PANEL SET UP                              | 34 |
| 8 - PROGRAMMING                               | 42 |
| 9 - DISABLEMENTS                              | 56 |
| 10 - TEST MODE                                | 60 |
| 11 - NETWORKING                               | 63 |
| 12 - FAULT FINDING                            | 67 |
| 13 - STANDBY BATTERY REQUIREMENTS             | 75 |
| 14 - CE INFORMATION                           | 77 |
| 15 - DOCUMENT MODIFICATION HISTORY            | 78 |

# 1- SAFETY INFORMATION

| 1.1 INSTALLATION INFORMATION                            | 4 |
|---------------------------------------------------------|---|
| 1.2 SAFETY PRECAUTIONS DURING NORMAL OPERATION OF PANEL | 4 |
| 1.3 BATTERY INFORMATION                                 | 4 |
| 1.4 PRODUCT DISPOSAL AT THE END OF ITS WORKING LIFE     | 4 |
| 1.5 USING THIS MANUAL                                   | 5 |
| 1.6 FIRE ALARM SYSTEMS CODE OF PRACTICE                 | 5 |
| 1.7 FOLIIPMENT WARRANTY                                 | 5 |

WARNING: Read this section completely before commencing installation.

#### 1.1 INSTALLATION INFORMATION

THIS FIRE ALARM CONTROL PANEL IS CLASS 1 EQUIPMENT AND MUST BE EARTHED.

This equipment must be installed and maintained by a qualified and technically experienced person.

This C.I.E. must be wired to a fused spur rated at 3A. It must NOT be connected via a removable plug, or be connected through an RCD device.

It is designed for indoor use only.

Prior to commencing installation of the control panel, ensure that adequate precautions are taken to prevent damage to the sensitive electronic components on the display board and the control board due to electrostatic discharge. You should discharge any static electricity you may have accumulated by touching a convenient earthed object such as an unpainted copper radiator pipe. You should repeat the process at regular intervals during the installation process, especially if you are required to walk over carpets.

The panel must be located in a clean, dry position, which is not subject to excessive shock or vibration and at least 2 metres away from pager systems or any other radio transmitting equipment. The operating temperature range is 0°C to 40°C; maximum humidity is 95%.

#### HANDLING THE PCBS

If the PCBs are to be removed to ease fitting the enclosure and cables, care must be taken to avoid damage by static. The best method is to wear an earth strap, but touching any earth point (e.g. building plumbing) will help to discharge any static. Always handle PCBs by their sides and avoid touching the legs of any components. Keep the PCBs away from damp dirty areas, e.g. in a small cardboard box.

#### 1.2 SAFETY PRECAUTIONS DURING NORMAL OPERATION OF PANEL

NOTE: When the Nittan evolution panel is operating normally, i.e. not being tended by service personnel, the panel enclosure must be kept closed, secured by the supplied hex screws. The hex key to open the cover MUST be removed and ONLY held by the responsible person and / or the service personnel. It must under NO CIRCUMSTANCES be held by the user.

#### 1.3 BATTERY INFORMATION

This C.I.E. uses 2 x 12V Sealed Lead Acid (SLA) batteries with capacities between 3Ah and 7Ah.

#### CAUTION:

RISK OF EXPLOSION IF BATTERY IS REPLACED BY AN INCORRECT TYPE. DISPOSE OF USED BATTERIES ACCORDING TO BATTERY MANUFACTURERS INSTRUCTIONS.

#### **IMPORTANT NOTES ON BATTERIES:**

**DANGER:** Batteries are electrically live at all times. **NEVER short circuit the battery terminals. WARNING:** Batteries are often heavy. Take great care when lifting and transporting batteries.

**DANGER:** Do NOT attempt to remove the battery lid or tamper with the internal workings of the battery. Electrolyte is a highly corrosive substance, and presents significant danger to yourself and to anything else it touches. In case of accidental skin or eye contact, flush the affected area with plenty of clean, fresh water and seek immediate medical attention. Valve Regulated Lead Acid (VRLA) batteries are "low maintenance", requiring no electrolyte top-up or measurement of specific gravity.

#### 1.4 PRODUCT DISPOSAL AT THE END OF ITS WORKING LIFE

Like all electronic equipment, at the end of its working life this unit should not be disposed of in a refuse bin. All Nittan products since 2005 have been marked with the WEEE Logo in compliance with European Directive 2002/96/EC and Nittan Europe Limited is a member of a WEEE Compliance Scheme. Contact sales@nittan.co.uk for a copy of our WEEE Compliance Policy.

4

Doc: NEU-229-7-1

Issue: 4 Date: 23/05/2016 Nittan evolution 1 Single loop touch screen panel

#### 1.5 USING THIS MANUAL

This manual explains, in a step-by-step manner, the procedure for the installation of the Nittan evolution 1 Fire Alarm Control Panel. This Installation Manual must not be left accessible to the User.

#### 1.6 FIRE ALARM SYSTEMS CODE OF PRACTICE

This manual is not designed to teach Fire Alarm System design. It is assumed that the System has been designed by a competent person, and that the installer has an understanding of Fire Alarm System components and their use.

We strongly recommend consultation with a suitably qualified, competent person regarding the design of the Fire Alarm System. The System must be commissioned and serviced in accordance with our instructions and the relevant National Standards. Contact the Fire Officer concerned with the property at an early stage in case he has any special requirements.

If in doubt, read the latest edition of BS 5839-1"Fire Detection and Alarm Systems for buildings (Code of Practice for System Design, Installation, commissioning and maintenance)" available from the BSI, or at your local reference library.

#### 1.7 EQUIPMENT WARRANTY

If this equipment is not fitted and commissioned according to our guidelines, and the relevant National Standards, by an approved and competent person or organisation, the warranty may become void.

Doc: NEU-229-7-1

5

Issue: 4 Date: 23/05/2016

# 2- PANEL SPECIFICATION

| 2.1 FUNCTIONS REQUIRED BY EUROPEAN STANDARD EN 54 PART 2 | 7 |
|----------------------------------------------------------|---|
| 2.2 EXPLANATION OF ACCESS LEVELS                         | 7 |
| 2.3 PANEL SPECIFICATIONS - ENCLOSURE                     | 8 |
| 2.4 PANEL SPECIFICATIONS - ELECTRICAL                    | 8 |
| 2.5 FUSE SPECIFICATIONS - Power Supply Controller PCB    | 9 |
| 2.6 ELISE SPECIFICATIONS - CIE PCR                       | a |

#### 2.1 FUNCTIONS REQUIRED BY EUROPEAN STANDARD EN 54 PART 2

The Nittan evolution 1 fire alarm control panel provides the following mandatory and optional functions as prescribed by the European standard EN 54 Part 2.

#### (a) Mandatory Functions

The mandatory functions and corresponding indications provided by this panel are:

- fire alarm condition
- fault warning condition
- disablement condition
- quiescent condition (when the CIE is powered by a power supply conforming to EN 54-4 and no other functional condition is indicated)

•

#### (b) Optional Functions (Options with Requirements)

The options with requirements provided by this panel are:

- Clause 7.8 output to fire alarm devices (i.e. sounders)
- Clause 7.11 delays to outputs
- Clause 7.12 Dependencies on More than one alarm signal (Type C)
- Clause 8.3 fault signals from points
- Clause 9.5 disablement of addressable points
- Clause 10 test Condition

#### (c) Other Functions outside EN54

USB Port (For PC configuration)
RS484 Network / Repeater connection
TCP/IP (Ethernet) connection (Remote access)

NB the terms 'device' and 'point' are used interchangeably throughout this manual.

#### 2.2 EXPLANATION OF ACCESS LEVELS

The Nittan Evolution System has the following access levels.

| ACCESS LEVEL | ACCESSED BY                 | ACCESS METHOD                                                            | FUNCTIONS ACCESSED                                                                                                    |  |
|--------------|-----------------------------|--------------------------------------------------------------------------|----------------------------------------------------------------------------------------------------|--|
| 1            | General public              | Default state                                                            | View Panel<br>Override delay (if used)                                                                                                    |  |
| 2a           | Responsible person          | Enter user access code (default 0001)                                    | Start sounders<br>stop sounders<br>Silence buzzer<br>Reset panel<br>Access User Menu                                                                                                    |  |
| 2b           | Responsible person          | Enter user access code<br>(default 0001), and press<br>Menu Access Icon  | Enable / disable sections of system Test Mode View Zones / Points View event log Turn off delay                                                                                                    |  |
| 3a           | Installer / Engineer        | Enter Engineer Password<br>(Default 9999), and press<br>Menu Access Icon | Configure loops Assign zones Assign Text to each point Modify Alarm Operation Programming Configure network (if fitted) System Diagnostics (LED blink / loop Autocheck) Change passwords Configure TCP/IP Port |  |
| 3b           | Installer / Engineer        | Open Enclosure                                                           | Connect wiring during Install Battery check during Maintenance Update Cause & Effect programming via USB                                                                                                    |  |
| 4            | Authorised Service Engineer | Open Enclosure & PC S/W                                                  | Update Panel Firmware, Add new language                                                                                                    |  |

Care should be taken to ensure that the access method for each level is only available to suitably qualified personnel.

Doc: NEU-229-7-1 Issue: 4 Date: 23/05/2016 7

# 2.3 PANEL SPECIFICATIONS - ENCLOSURE

| DESCRIPTION                   | VALUE              |
|-------------------------------|--------------------|
| ENCLOSURE SIZE (L x W x D mm) | 370 X 311 X 113 mm |
| TOP CABLE ENTRIES             | 15                 |
| BOTTOM CABLE ENTRIES          | 0                  |

#### 2.4 PANEL SPECIFICATIONS - ELECTRICAL

| ELECTRICAL DESCRIPTION                           | VALUE                                                   |  |
|--------------------------------------------------|---------------------------------------------------------|--|
| MAINS VOLTAGE                                    | 230 V AC + 10% / - 15%                                  |  |
| BATTERY VOLTAGE                                  | 2 x 12V SLA (27.6V DC @ 20 C) (3Ah – 7Ah)               |  |
| POWER SUPPLY                                     | NON-INTEGRAL (SWITCH MODE)                              |  |
| TOWERSON ET                                      | DC OUTPUT: Vmax = 31V ,Vmin = 19.5V                     |  |
|                                                  | I max A: 4.1 A                                          |  |
|                                                  | Ripple & Noise: <= 0.6V                                 |  |
| CIE DC INPUT VOLTAGE                             | Vmax = 31.5V, Vmin = 19.5V                              |  |
| CHARGER VOLTAGE                                  | 27.6V                                                   |  |
| Monitored Inputs (x2)                            | End-of-Line Resistance: 4k7 ohm 0.25W                   |  |
| CONVENTIONAL SOUNDER OUTPUT (x2)                 | I max: 100mA                                            |  |
|                                                  | Quiescent voltage: -5 to -9V DC                         |  |
|                                                  | Active voltage: 18 to 28V DC                            |  |
|                                                  | End-of-Line Resistance: 10k ohm 0.25W                   |  |
| FIRE RELAY OUTPUT (x1)                           | (C,NO,NC)                                               |  |
|                                                  | Contact rating: 230V AC @ 1A                            |  |
| FAULT RELAY OUTPUT (x1)                          | Normally Energised (C,NO,NC)                            |  |
| ALIV 20V                                         | Contact rating: 230V AC @ 1A                            |  |
| AUX 28V                                          | 100mA                                                   |  |
| LOOP VOLTAGE                                     | 35V Nominal (Vmax 39 V DC Vmin 24 V DC)                 |  |
| MAXIMUM LOOP CURRENT                             | 500 mA                                                  |  |
| NUMBER OF LOOPS                                  | 2547                                                    |  |
| MAXIMUM NUMBER OF ZONES                          | 254 Zones                                               |  |
| MAXIMUM LOOP CAPACITY                            | 254 Addresses<br>2 km                                   |  |
| MAXIMUM LOOP RESISTANCE                          |                                                         |  |
| MAXIMUM LOOP CAPACITANICE                        | 44 ohm (22 ohms + to +, 22 ohms – to -) 500 nF          |  |
| MAXIMUM LOOP CAPACITANCE  MAXIMUM LOOP BAUD RATE | 4334 Bits Per Second                                    |  |
| MAXIMUM NETWORK SIZE                             | 16 nodes                                                |  |
| MAXIMUM DISTANCE BETWEEN NODES                   | 1 km with screened Data cable                           |  |
| LCD DISPLAY                                      | 4.3" Resistive touch screen. 480 x 272 pixel resolution |  |
| LED INDICATION                                   | Fire Zones 1 – 16 Fault / Disable / Test Zones 1 - 16   |  |
| LED INDICATION                                   |                                                         |  |
|                                                  | Power                                                   |  |
|                                                  | Common Fire                                             |  |
|                                                  | Sounder Delay On                                        |  |
|                                                  | General Disablement                                     |  |
|                                                  | Controls active                                         |  |
|                                                  | System Fault                                            |  |
|                                                  | Common Fault                                            |  |
|                                                  | Sounder Fault / Disablement                             |  |
|                                                  | General Test                                            |  |
| VEN ENTON                                        | Sounder Active                                          |  |
| KEY ENTRY                                        | Start Sounders Start Sounders                           |  |
|                                                  | Stop Sounders Silence Buzzer                            |  |
|                                                  | Reset                                                   |  |
|                                                  | (All other controls via touch screen)                   |  |
| ENVIRONMENTAL DATA                               | Temperature: -5 to 40 C                                 |  |
| ENVINORIVIENTAL PATA                             | Relative Humidity: 95% Non-Condensing                   |  |
|                                                  | will withstand vibrations between 5 & 150 Hz            |  |
| ENCLOSURE RATING                                 | IP 30                                                   |  |
| OTHER PORTS                                      | USB                                                     |  |
|                                                  | RS485 for network                                       |  |
|                                                  | TCP/IP                                                  |  |
|                                                  | · ·                                                     |  |
|                                                  | Micro SD card (for future use)                          |  |

# 2.5 FUSE SPECIFICATIONS - Power Supply Controller PCB

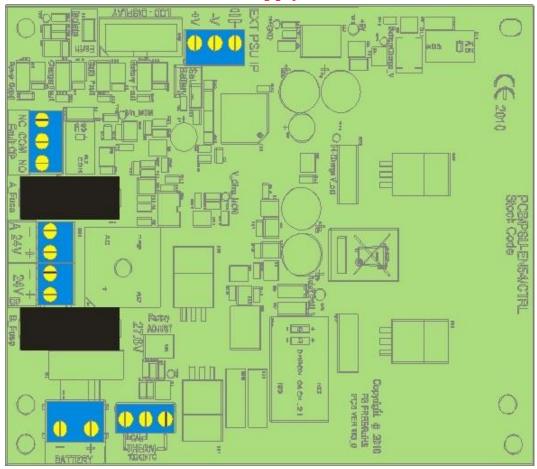

| Fuse Label | Rating | Description                                  |
|------------|--------|----------------------------------------------|
| A_Fuse     | 1A     | PSU Output – Channel A (USED TO POWER PANEL) |
| B_Fuse     | 1A     | PSU Output – Channel B (SPARE)               |
| Link Fuse  | 5A     | Battery fuse                                 |

#### 2.6 FUSE SPECIFICATIONS - CIE PCB

The Nittan evolution 1 CIE PCB has no User serviceable fuses. It uses resettable fuses throughout

# 3-INTRODUCTION TO THE NITTAN EVOLUTION PANEL

| 3.1 ABOUT THE NITTAN EVOLUTION FIRE ALARM PANEL | 11 |
|-------------------------------------------------|----|
| 3.2 PANEL INTERNAL LAYOUT                       | 11 |
| 3.3 ACCESSING THE PANEL                         | 12 |
| 3.4 NAVIGATING THE PANEL MENUS                  | 13 |
| 3.5 CONTROLS                                    | 14 |
| 3.6 INDICATING DIFFERENT PANEL STATES           | 15 |
| 3.6.1 The Quiescent Condition                   | 15 |
| 3.6.2 The Alarm Condition                       | 15 |
| 3.6.3 The Fault Condition                       | 15 |
| 3.6.4. Disablement                              | 16 |
| 3.6.5 Test Mode                                 | 17 |
| 3.6.6 Multiple Conditions                       | 17 |

#### 3.1 ABOUT THE NITTAN EVOLUTION FIRE ALARM PANEL

The Nittan evolution 1 is a single loop Analogue addressable control panel that uses the Nittan evolution Protocol. It has a touch screen LCD Display.

It can run 254 devices on the loop.

It has 254 zones, with 16 zones indicated by LED

It can be networked with other Nittan evolution 1 panels with up to 16 panels per network.

It has a simple Intuitive cause and effect programming for configuring sounder & relay operation.

It has a built in TCP-IP port that allows remote access to the panel for authorised service companies.

#### 3.2 PANEL INTERNAL LAYOUT

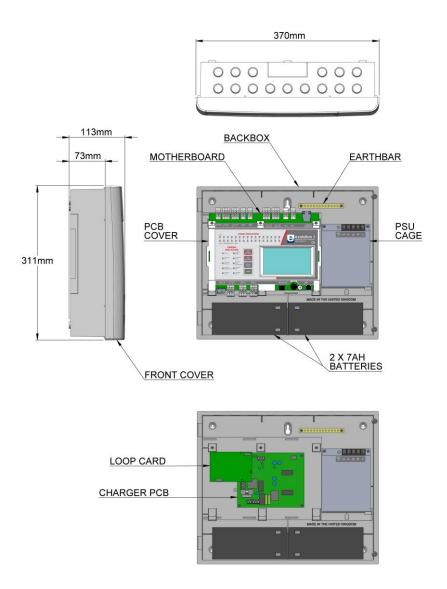

Figure 1: Plan view of Nittan evolution 1 panel showing internal view with main PCB fitted and with main PCB removed

#### 3.3 ACCESSING THE PANEL

The Nittan evolution 1 panel has 2 user access levels and one installer access level.

(The panel will automatically turn off access if left unattended for 5 minutes)

Basic user access (Access level 2a) Tap LCD. Select user icon. Enter user access code (Default 0001) This allows the user to have access to the main control buttons, to silence and reset the panel. It is indicated by a steady Controls Active LED, and an open padlock icon in the bottom left corner of the LCD screen. User Full user access (Access level 2b) From access level 2a press the menu access icon. This allows the user to view the user menus, to view device status, event logs It is indicated by a steady Controls Active LED, and an Exit Menu icon in the bottom left corner of the LCD screen. Engineer Access (Access level 3a) Tap LCD. Select Engineer icon. Enter Engineer access code (Default 9999) This allows the engineer to configure the panel, Setting zone & device text, allocating zones, entering panel cause & effect etc. It is indicated by a Flashing Controls Active LED, and an open padlock icon in Ш the bottom left corner of the LCD screen. Turning off access. If the panel is in one of the menus, press the exit menu icon in the bottom left corner. Press the padlock icon in the bottom left corner. The controls active LCD will turn off, and the padlock icon will turn off.

#### 3.4 NAVIGATING THE PANEL MENUS

System healthy 0 The Nittan evolution 1 panel has 2 menus, user and installer. Entering the user code (Default 0001) accesses the user menu. Entering the Installer password (Default 9999) enables access level 3. Press the access menu icon to access the Engineer menu Engineer Level The menus are in the form of icons with a text label underneath. To select a particular menu, press the relevant icon. The sub screens are in the form of tabbed screens if there is more than one sub option, with the data either displayed in a table, or as separate data fields, depending on the function of the sub screen 246 Table view screen Example Addr Type MAIN ENTRANCE BRAK GLASS Enabled In a table field, there are editable data (eg device label), and non-editable data EV-P RECEPTION Enabled (eg Device type). Tapping on an editable data field will allow it to be edited. 3 EV-P ADMIN AREA Enabled EV-H-CS CANTEEN Enabled General setup Users Data Field Screen Example Year 2016 + Hour In a data field screen, the data will either be values, or option buttons. Clicking on the field will allow it to be edited. Day **Text Keyboard** SITE NAME Used to enter text. Use <- and -> to position the keyboard. Press the circle at the end of the text field to delete text as required. 123 button brings up the numeric keyboard. And CAP turns on the caps lock. Press tick when finished. 2016 Number Keyboard. Use the up & down Icons to increase or decrease the number, or enter the new number via the keypad.

#### 3.5 CONTROLS

The panel contains the following mandatory controls. They can only be operated when the user or engineer (ADMIN) password has been entered. The CONTROLS ACTIVE LED indicates that the controls have been enabled.

#### START SOUNDERS

This control can be used by authorised personnel to start the sounders.

#### **STOP SOUNDERS**

This control can be used by authorised personnel to stop or silence the sounders whilst the panel is in the fire alarm condition.

#### **SILENCE BUZZER**

This control silences the panel's internal buzzer which is always activated when a fire or a fault has been detected.

#### RESET

After an alarm has been fully investigated and dealt with, operating this control resets the fire alarm condition. The same control is used to reset from a fault condition.

It is good practice to stop the sounders before resetting the panel. However, pressing the RESET control whilst the sounders are still active, will silence the sounders as well as resetting the fire alarm condition.

#### **OTHER CONTROLS**

Other controls are through virtual buttons on the panel's touch screen display. They include, amongst others, alpha and numeric key pads, cursors for table navigation and accept & cancel buttons for system changes

#### 3.6 INDICATING DIFFERENT PANEL STATES

During Normal operation the panel will be in one of the following states depending on the status of the devices connected to the panel, and user intervention. Below is a summary of the different conditions.

#### 3.6.1 The Quiescent Condition

This is the panel's normal state. There are no faults or alarms, and the panel is running normally. This is indicated by The LCD showing System Normal, and All LEDS being off, apart from Power, and perhaps Controls Active (depending on the last user action).

In the quiescent condition, the panel displays:-System Healthy. Nittan Logo

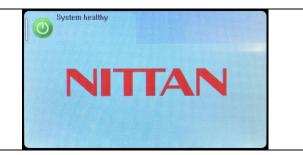

#### 3.6.2 The Alarm Condition

A fire is indicated on the Nittan evolution 1 panel by:-

COMMON FIRE RED LED & Zone alarm LED (for zones 1 to 16)

On the screen, the panel shows:-

Fire Icon

Number of zones in alarm

Number of devices in alarm

First & last zones in alarm

Details of alarms in chronological order (showing device type, Zone number & label, Device address & label)

Scroll arrows for displaying further events

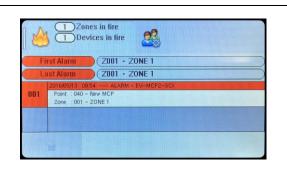

#### 3.6.3 The Fault Condition

All faults are indicated by a flashing yellow common fault LED, and either an additional fault LED, or an LCD message.

Faults can be divided into 2 types, "Device Faults" and "General Faults". Device Faults are any fault associated with a particular device address on the loop. They usually report Address & zone information as well as a description of the fault.

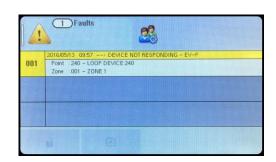

General Faults are everything else, e.g. sounder circuits, power supply, earth faults etc. Any fault on the panel will flash the common fault LED in addition to displaying details of the fault.

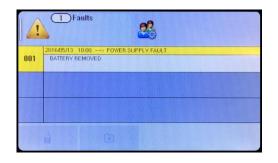

#### 3.6.4. Disablement

247 Disablement/Test Disablements are indicated with the general disablement LED, and a mixture of LCD/LED indications 246) 1 Disabled Zones In this example, zone 1 is disabled. The panel shows that one zone is disabled, and that the 246 devices in that zone are disabled. Press the zone icon , or the Device icon for details of the disablements 1 Disablement/Test In this example, there is a single addressable point disabled. Press the Device icon for details of the disablement 1 Disablement/Test In this example, sounder circuit 1 on the motherboard has been disabled. 1 Disablement/Test EV-H-CS CANTEEN Disabled Pressing one of the zone disablement icons will give further details about the disablement. (247) Disablement/Test MAIN ENTRANCE BRAK GLASS Disabled EV-MCP Or pressing the disabled loop devices icon will give details of the EV-P RECEPTION Disabled EV-P ADMIN AREA Disabled devices disabled. EV-H-CS CANTEEN Disabled LOOP DEVICE 5 EV-P Disabled LOOP DEVICE 6 Disabled

#### 3.6.5 Test Mode

In this example, one Zone 1 is in test mode. A number of zones can be put into test at the same time if required. The test can be silent, or with sounders. If the sounder option is chosen, only sounders within the same zone as the test device are operated.

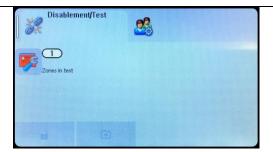

As devices are tested, the screen changes to show the recent tests. Use the arrow to scroll to view older tests if required.

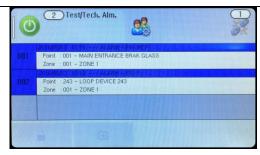

### 3.6.6 Multiple Conditions

In the event of multiple conditions, the panel will display the highest priority event. It will display the presence of suppressed events as icons on the top right of the screen. The number of events for each category is shown on the icon. To display any of the suppressed events, press the icon of that event.

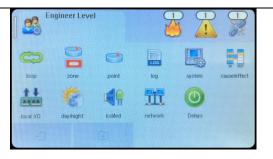

# 4 - DESIGNING THE SYSTEM

| 4.1 DESIGNING THE SYSTEM                                      | 19 |
|---------------------------------------------------------------|----|
| 4.2 RECOMMENDED CABLE TYPES AND THEIR LIMITATIONS             | 19 |
| 4.3 LOOP CALCULATIONS                                         | 19 |
| 4.4 MAXIMUM LOOP CABLE LENGTH RECOMMENDATIONS                 | 20 |
| 4.5 BATTERY CALCULATIONS                                      | 20 |
| 4.6 CHOOSING AUDIBLE & VISIBLE WARNING DEVICES                | 20 |
| 4.6.1 ADDRESSABLE SOUNDER                                     | 20 |
| 4.6.2 ADDRESSABLE SOUNDER BASE                                | 20 |
| 4.6.3 ADDRESSABLE DETECTOR WITH BUILT IN SOUNDER              | 21 |
| 4.6.4 ADDRESSABLE SOUNDER CIRCUIT CONTROLLER                  | 21 |
| 4.6.5 PCB CONVENTIONAL SOUNDER CIRCUITS                       | 21 |
| 4.6.6 ADVANTAGES AND DISADVANTAGES OF DIFFERENT SOUNDER TYPES | 21 |
| 4.7 System Spare Capacity                                     | 22 |

#### 4.1 DESIGNING THE SYSTEM

The first consideration when designing the fire alarm system is the type or category of fire protection that is required for the building. In the UK this is fully explained in the British Standard BS 5839-1. This contains guidance on how many smoke detectors, heat detectors, call points, sounders etc. should be fitted for the type of coverage that is required.

Next decide on the number of loops of addressable devices that need to be installed. Nittan evolution 1 is a single loop panel. The maximum loop capacity is 254 devices (also called points or addresses). NOTE: This may be limited by power demand of Loop powered Sounder/Beacon devices. If the building requires more than 254 devices, then several control panels can be networked. The network capacity is 16 panels.

All fire alarm systems must be subdivided into zones, which represent the geographical areas of the building. Nittan evolution 1 allows any number of devices to be allocated to a zone. However, it is assumed that a zone will not contain more than 32 fire detectors and/or manual call points, since this would correspond to an unacceptably large search area.

Each panel may be configured to have between 1 and 254 zones.

Although a fire alarm system has to be subdivided into zones, the cause and effect actions applicable to Nittan evolution 1 can be based on other groupings as well as zones. The other groupings are panels, Local I/O and points. Cause and effect is described later in this manual.

Whenever possible, give each device as descriptive a label as possible. The better the description, the easier it is to locate in the event of an alarm. The panel allows 47 characters. It may be necessary to use abbreviations to achieve the required label.

Keep the design of the system, and any changes to it well documented. This makes it easier to trace any configuration errors during installation & commissioning.

#### 4.2 RECOMMENDED CABLE TYPES AND THEIR LIMITATIONS

All wiring must be installed to meet the current versions of BS5839: Pt1 and BS 7671 (IEE Wiring Regulations) standards. Other National standards of fire alarm system installation should be adhered to where applicable.

Screened cables should be used throughout the installation to help shield the Panel from outside interference and ensure EMC compatibility.

The two categories of cable according to BS5839: Pt1 "Fire Detection and Alarm Systems for Buildings (Code of Practice for System Design, Installation and Servicing)" are:

Standard fire resisting cable - to PH30 classification of EN 50200 (including the 30 minute survival time of Annex E)

Enhanced fire resisting cable – to PH120 classification of EN 50200 (including the 120 minute survival time of BS 8434-2)

(Note that all cables should be at least 1mm<sup>2</sup> cross section)

On the Nittan evolution 1 Panel the general recommendation would be to use standard fire resistant cable, such as Firetuff™, FP200 or an equivalent. These cables are screened, and will provide good EMC shielding when properly grounded at the panel. Certain system specifications may demand the use of a particular type of cable and due regard should be paid to this fact. For non-BS5839 installations, other cable types may be suitable.

Depending on the environment, the cables may need mechanical protection (such as a conduit).

#### 4.3 LOOP CALCULATIONS

Like most addressable systems, it is important that a system is designed within the panel's limits. The following Limits should not be exceeded:-

| Characteristic              | Limit                                        |  |
|-----------------------------|----------------------------------------------|--|
| Maximum loop load           | 500mA                                        |  |
| Maximum Quiescent loop load | 400mA                                        |  |
| Maximum cable resistance    | 22 ohms per core (36 Ohms from presentation) |  |
| Maximum cable capacitance   | 400nF core to screen                         |  |
|                             | 200nF core to core                           |  |
| Minimum loop voltage        | 24V DC                                       |  |

#### 4.4 MAXIMUM LOOP CABLE LENGTH RECOMMENDATIONS

With an addressable system, some care must be taken when calculating the appropriate cable gauge for the system. The main limitation is that during an alarm condition (maximum current draw), the voltage at all devices must be at least 24 Volts with at least 2.5V of superimposed data signal.

The exact calculation equations are beyond the scope of this manual, because of the distributed load of the sounders on the loop, but the following table gives a rough guide for maximum cable lengths at various current loads for 3 different cable gauges.

| MAXIMUM LOOP CURRENT (IN ALARM) | 500 mA | 400 mA | 300 mA | 200 mA | 100 mA |
|---------------------------------|--------|--------|--------|--------|--------|
| 1mm CSA cable                   | 300    | 380    | 500    | 760    | 1500   |
| 1.5mm CSA cable                 | 450    | 560    | 750    | 1130   | 2000   |
| 2.5mm CSA cable                 | 740    | 920    | 1200   | 1860   | 2000   |

EG. A system with a maximum load of 300mA using 1.5mm cable can have a maximum loop run of 750 m end to end. When Installed the cable characteristics should meet the following parameters:-

- +ve in to +ve out less than 22 ohms.
- -ve in to -ve out less than 22 ohms (may need to temporarily disable isolators to measure).
- +ve to -ve greater than 500k ohm.
- +ve to Earth greater than 1M ohm.
- -ve to Earth greater than 1M ohm.
- +ve to -ve less than 50 mV pickup (on AC & DC scales).
- +ve to -ve Capacitance Less than 0.5uF.
- +ve to Earth Capacitance Less than 0.5uF.
- -ve to Earth Capacitance Less than 0.5uF

#### 4.5 BATTERY CALCULATIONS

All systems will have a required stand by time and alarm time. The usual Standby times are 24 hours, 48 hours, or 72 hours, depending on the type of system. Generally 30 minutes of alarm time is considered sufficient.

Information on calculating the required battery size can be found later in this manual. Alternatively, a battery calculation spreadsheet is available. Please contact your distributor for details.

#### 4.6 CHOOSING AUDIBLE & VISIBLE WARNING DEVICES

There are a number of options for Audible & visual Devices that can be directly or indirectly connected to the loop of a Nittan evolution 1 panel:

A maximum of 64 loop powered sounders are permitted on each loop (which can be either stand-alone sounders or sounder bases. A maximum of 254 devices can be connected to the loop, with addresses 1 to 254 which can occur in any order. Short circuit isolators should be used to prevent losing the whole loop in the event of a single short circuit fault. They should be fitted to each zone boundary, such that any short circuit will only affect the devices in 1 zone.

#### 4.6.1 ADDRESSABLE SOUNDER

This type of sounder takes one of the 254 addresses available on each loop. The address is set with the programming tool. It can be activated individually, or in groups related to its zone number, as determined by the cause and effect programmed. An example of this type of sounder is the Nittan EV-HIOP

#### 4.6.2 ADDRESSABLE SOUNDER BASE

This consists of an addressable sounder in the base of an addressable detector. The sounder and detector are set to different addresses, i.e. two devices are located at the same position on a loop but occupy two addresses. The address is set with the programming tool, or with dip switches, depending on the model used. It can be activated individually, or in groups related to its zone number, as determined by the cause and effect programmed. An example of this type of sounder is the Nittan EV-AV2

20

Doc: NEU-229-7-1

Issue: 4 Date: 23/05/2016

#### 4.6.3 ADDRESSABLE DETECTOR WITH BUILT IN SOUNDER

The Nittan EV-PS is an addressable photo-electric detector with a built in sounder. It occupies just one address space. The address is set with the programming tool. It can be activated individually, or in groups related to its zone number, as determined by the cause and effect programmed.

#### 4.6.4 ADDRESSABLE SOUNDER CIRCUIT CONTROLLER

The Nittan addressable sounder circuit controllers (EV-SCM) can be used to connect one conventional sounder circuit to one address on the loop. It needs external power to be supplied from a suitable 24 V power supply.

#### 4.6.5 PCB CONVENTIONAL SOUNDER CIRCUITS

The terminations PCB has 2 conventional sounder circuit outputs, with a maximum capacity of 100 mA each. Please note that conventional sounders should be wired as shown in the diagram below:

\*The descriptions of sounders in this section also apply to flashers and combined sounder / flashers.

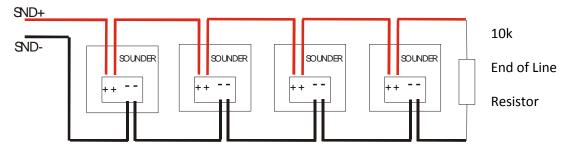

Note: If non-polarised alarm devices (e.g. some types of old mechanical bell, or a relay) are used, then a diode will have to be placed in line with the device to enable fault monitoring. They may also need a back EMF protection diode. (symptoms: Chattering sounder relays that don't turn off).

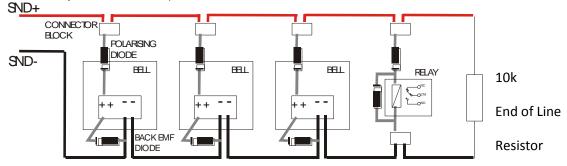

#### 4.6.6 ADVANTAGES AND DISADVANTAGES OF DIFFERENT SOUNDER TYPES

| SOUNDER TYPE                                         | ADVANTAGE                                                                                                    | DISADVANTAGE                                                                                            |
|------------------------------------------------------|----------------------------------------------------------------------------------------------------|----------------------------------------------------------------------------------------------------|
| Conventional                                         | Wide range of devices. Devices tend to be cheaper. Immediate start / stop. No quiescent current.                                        | Needs extra cabling. All sounders on each circuit start together                                        |
| Stand-Alone Addressable or<br>Addressed Sounder Base | No extra cabling. Can be individually started. Can use any type of detector.                                                            | Tends to be more expensive.  Maximum 64 per loop.  Quiescent current relatively high.  Uses an address. |
| Combined Detector sounder                            | Can be individually started. Only uses one address space. Uses a standard detector base.                                                | Only available as an optical detector. Not available as heat, opto-heat, dual optical etc               |
| Addressable Sounder Circuit<br>Controller            | Wide range of devices.  Devices tend to be cheaper.  Can Add many sounder circuits to system.  Sounder circuit can be assigned to zone. | Needs Extra Cabling.<br>Needs External PSU.<br>Uses device Address.                                     |

# 4.7 System Spare Capacity

The UK Fire alarm system code of Practice for Designing , Installing, Commissioning & maintaining fire alarm systems , BS5839 recommends allowing at least 25% free capacity when designing a fire system.

This is a good precaution as it allows for:-

- Changes to the system requirements before the site is finished
- Additional devices identified as part of the commissioning process
- Future Changes to the building layout (eg partitioning an open plan area)

If a system is designed to full capacity, any small additions might mean substantial changes (network an extra panel, or change panel to an alternative model)

# **5 - INSTALLING THE PANEL**

| 5.1 MOUNTING THE FIRE ALARM CONTROL PANEL | 24 |
|-------------------------------------------|----|
| 5.2 LOCATING THE FIRE ALARM CONTROL PANEL | 24 |
| 5.3 FIXING THE BACK BOX TO THE WALL       | 24 |
| 5.4 MAINS WIRING RECOMMENDATIONS          | 25 |
| 5.5 PLANNING CABLE ENTRY                  | 25 |
| 5.6 CONNECTING THE MAINS POWER            | 25 |
| 5.7 CONNECTING THE BATTERIES              | 26 |

#### 5.1 MOUNTING THE FIRE ALARM CONTROL PANEL

The Nittan evolution 1 comes with many cable entry holes. If another entry hole is required, it is strongly recommended that the panel door is removed to avoid accidental damage. Also, the back plate which holds the loop cards and power supply should be removed and stored in a safe place. This would also help while fixing the back box to the wall.

#### 5.2 LOCATING THE FIRE ALARM CONTROL PANEL

The control panel should be installed in accordance with the following recommendations:-

The panel should be close to the main entrance of the building, so that it can be viewed by any fire-fighting personnel entering the building.

It should be fitted to a sturdy wall that will not flex unnecessarily.

It should ideally be mounted at eye level, in order for it to be viewed without need of a ladder.

It should be installed in a dry, weatherproof place, preferably NOT in direct sunlight.

It should be easily accessible, so that the responsible person can perform their regular fire alarm checks.

#### 5.3 FIXING THE BACK BOX TO THE WALL

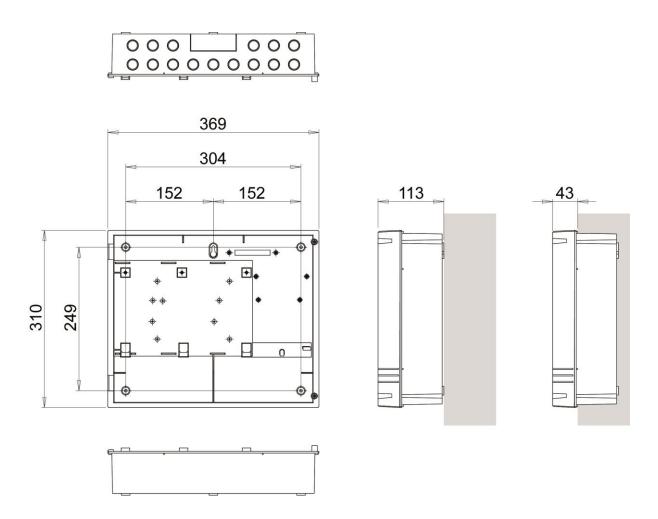

Figure 2: Plan view inside the enclosure without PCBs. Side view for surface installation. (Dimensions: mm)

Fix the enclosure to the wall using the three mounting holes provided (2 circular holes near the bottom of the rear face and one 'keyhole' near the top of the rear face).

Check the build and condition of the wall to decide a suitable screw fixing. The mounting holes are designed for No 8 roundhead or countersunk woodscrews (or similar). Remove any debris from the enclosure. Take care not to damage the FACP during installation.

#### 5.4 MAINS WIRING RECOMMENDATIONS

The Mains supply to the FACP is fixed wiring, using **Fire resisting** 3-core cable (Between 1 mm² and 2.5mm²), fed from an isolating double pole switch fused spur, fused at 3A. **IT SHOULD NOT BE CONNECTED THROUGH AN RCD.** This should be secure from unauthorised operation and be marked 'FIRE ALARM: DO NOT SWITCH OFF'. The supply must be exclusive to the Fire Panel. **MAKE SURE ANY SPARE ENTRY HOLES ARE COVERED WITH THE GROMMETS PROVIDED.** 

For information on how to connect Mains to the Panel's Power Supply PCB, see Section 6.

Also refer to rating information on the mains cover inside the FACP.

#### 5.5 PLANNING CABLE ENTRY

Fig.2 below shows the location of the cable entries to facilitate planning of wiring to be brought to the panel.

The Knock-out cable entries can be easily removed by Tapping with a suitable screwdriver or chisel from outside the control panel box. Alternatively, the entry can be drilled out, using a 19mm hole cutter. Care should be taken if using a drill. Consider removing the main PCB to prevent damaging it.

#### 5.6 CONNECTING THE MAINS POWER

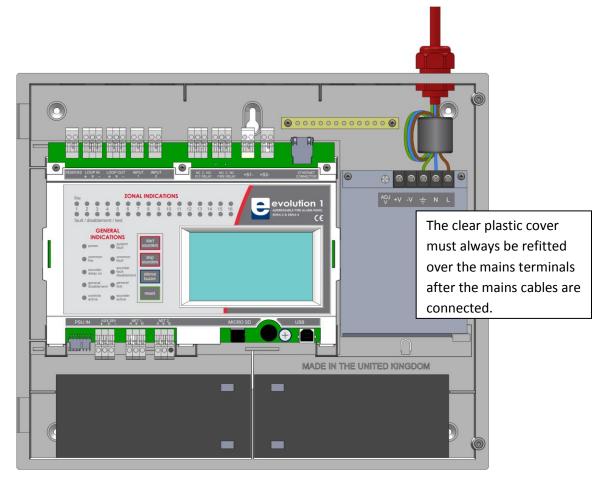

Figure 1. Wiring the mains connection

The panel should be connected to a mains supply by a 3A rated spur to the fuse box with 1mm2 to 2.5mm2 3-core cable. Nothing else should be connected to this supply. The cable should be fire resistant. NB It is recommended that the mains cable should pass twice through the ferrite supplied with the panel, to improve the panel's immunity to electromagnetic interference. The ferrite should be positioned between the mains entry port and the power supply cage.

The AC Live (L), Earth (E) and Neutral (N) connections are marked on the power supply cage. It is essential that the mains Earth cable is connected to the PSU's Earth terminal. The incoming mains cable should be kept separate from the loop cables to help minimise mains interference.

25

Nittan evolution 1 Single loop touch screen panel

MAKE SURE ANY SPARE ENTRY HOLES THAT HAVE BEEN OPENED, BUT NOT USED ARE COVERED WITH SUITABLE GROMMETS OR BLANKING SCREWS

It is advisable to apply power to the panel before connecting any devices, to check for correct operation, and to familiarise yourself with the fire alarm panels controls.

If a knockout is removed, fill the hole with a suitable cable gland. If any knockout is removed, but subsequently not used, it should be covered up.

The 230V AC Mains cable must be fed into the enclosure via one of the cable entries at the top right corner of the back box. (Refer to "Connecting the Mains Power" in Section 6.1).

#### 5.7 CONNECTING THE BATTERIES

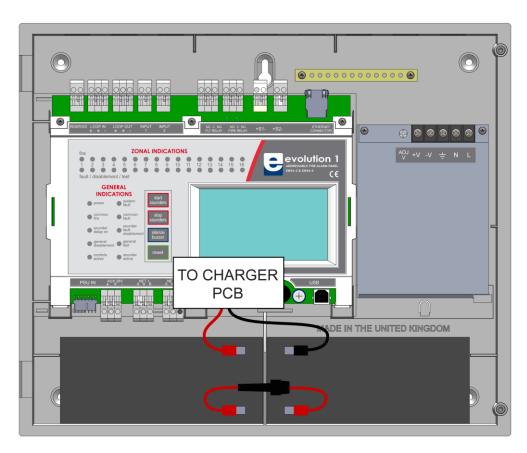

Figure 4: Battery location and connection details.

To calculate the exact requirement, use the equation in the STANDBY BATTERY REQUIREMENTS section.

The two batteries are wired in series.

The +ve of one battery is connected to the red battery lead.

The **–ve** of the other battery is connected to the **black** battery lead.

The -ve of the first battery is connected to the +ve of the second battery using the FUSED link wire supplied.

**Recommended Battery Types:** 

Powersonic 12V, 7 Ah (Model PS-1270);

Other makes and sizes of battery may be suitable. Calculate the standby requirements to determine the most suitable size of battery.

# **6 - INSTALLING THE DEVICES**

| 6.1 ADDRESSABLE LOOP WIRING                                                         | 28 |
|-------------------------------------------------------------------------------------|----|
| 6.2 ADDRESSABLE LOOPS (Pre commissioning check)                                     | 28 |
| 6.3 SPECIFIC DEVICE WIRING INSTRUCTIONS                                             | 29 |
| 6.4 SETTING THE DEVICE ADDRESS (DETECTORS, CALL POINTS, SOUNDERS & INTERFACE UNITS) | 29 |
| 6.4.1 SOFT ADDRESSING                                                               | 29 |
| 6.4.2 DIP SWITCH ADDRESSING                                                         | 29 |
| 6.4.3 DIP SWITCH ADDRESS SETTINGS - FULL TABLE                                      | 30 |
| 6.5 FIRE RELAY (VOLTAGE FREE CHANGEOVER CONTACTS)                                   | 32 |
| 6.6 FAULT RELAY (VOLTAGE FREE CHANGEOVER CONTACTS)                                  | 32 |
| 6.7 AUXILIARY DC OUTPUT                                                             | 32 |
| 6.8 FIELD DEVICE TERMINATION                                                        | 33 |

#### 6.1 ADDRESSABLE LOOP WIRING

The Nittan evolution 1 has one addressable loop. Addressable detectors, addressable call points, addressable loop powered sounders and several other interface units can be fitted to this loop. A MAXIMUM OF 254 ADDRESSES CAN BE CONNECTED TO the LOOP. We recommend that the first and last devices on a loop have isolator bases fitted. Also the last device on each zone should have an isolator fitted. This is to prevent a short circuit fault in one zone affecting another zone. The screen cable at each end of the loop (not shown below) must be connected to the Panel's earth bar.

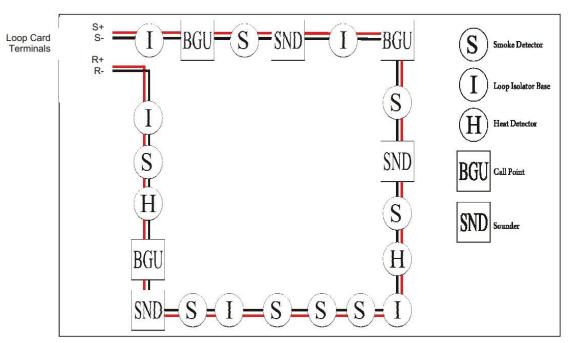

Figure 5: Example of addressable loop wiring (top) & connections to loop cards (bottom)

#### 6.2 ADDRESSABLE LOOPS (Pre commissioning check)

At this stage it is important to remember devices (e.g. detectors, call points, sounders etc.) should not be connected yet, if a high voltage "Megger" type tester is to be used to check for continuity of the loop wiring.

#### **Pre-Commissioning Cable Checks**

- +ve in to +ve out less than 22 ohms.
- -ve in to -ve out less than 22 ohms (may need to temporarily disable isolators to measure).
- +ve to –ve greater than 500k ohm.
- +ve to Earth greater than 1M ohm.
- -ve to Earth greater than 1M ohm.
- +ve to –ve less than 50 mV pickup (on AC & DC scales).
- +ve to –ve Capacitance Less than  $0.5\mu F$ .
- +ve to Earth Capacitance Less than  $0.5\mu\text{F}.$
- -ve to Earth Capacitance Less than  $0.5\mu\text{F}$

#### 6.3 SPECIFIC DEVICE WIRING INSTRUCTIONS

Note For information about wiring specific devices, please refer to the instruction sheet supplied with that device.

# 6.4 SETTING THE DEVICE ADDRESS (DETECTORS, CALL POINTS, SOUNDERS & INTERFACE UNITS)

Note that the devices do not need to be addressed sequentially along the loop. Technically they can be addressed in any sequence. But addressing them sequentially will help in fault finding, should there be a problem with the loop wiring.

#### 6.4.1 SOFT ADDRESSING

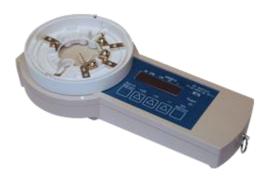

Most Nittan Evolution devices are soft addressed using the EV-AD2 Handheld Address Programmer. See the address programmer manual for more information.

A complete programming kit, with lead and adaptor is available.

#### 6.4.2 DIP SWITCH ADDRESSING

Some Devices are addressed with a dip switch

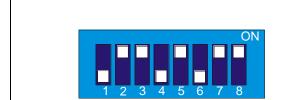

The Address setting is binary, with the OFF position being binary 0, and the ON position being binary 1.

If you are not familiar with binary, check the table on the following page, or use the following rule:

Switch 8 ON = Add 128

Switch 7 ON = Add 64

Switch 6 ON = Add 32

Switch 5 ON = Add 16

Switch 4 ON = Add 8

Switch 3 ON = Add 4 Switch 2 ON = Add 2

Switch 1 ON = Add 1

The example shown would be:

switches 8,7,5,3 & 2 = 128 + 64 + 16 + 4 + 2 = Address 214

# 6.4.3 DIP SWITCH ADDRESS SETTINGS - FULL TABLE

|     |      |     |          |     |          |     |     |     |     |    | ETTINGS - FULL TABLE |             |     |          |     |     |     |     |      |     | CHUTCUTC |     |     |     |     |     |          |    |     |  |
|-----|------|-----|----------|-----|----------|-----|-----|-----|-----|----|----------------------|-------------|-----|----------|-----|-----|-----|-----|------|-----|----------|-----|-----|-----|-----|-----|----------|----|-----|--|
| ADD | RESS |     |          |     |          |     |     |     |     |    | RESS                 | SS SWITCHES |     |          |     |     |     |     | ADDR | ESS | SWITCHES |     |     |     |     |     |          |    |     |  |
|     |      | 1   | 2        | 3   | 4        | 5   | 6   | 7   | 8   |    |                      | 1           | 2   | 3        | 4   | 5   | 6   | 7   | 8    |     |          | 1   | 2   | 3   | 4   | 5   | 6        | 7  | 8   |  |
| 0   | =    | N   | 0        | Т   |          | U   | S   | E   | D   | 43 | =                    | ON          | ON  | OFF      | ON  | OFF | ON  | OFF | OFF  | 86  | =        | OFF | ON  | ON  | OFF | ON  | OFF      | ON | OFF |  |
| 1   | -    | ON  | OFF      | OFF | OFF      | OFF | OFF | OFF | OFF | 44 | =                    | OFF         | OFF | ON       | ON  | OFF | ON  | OFF | OFF  | 87  | =        | ON  | ON  | ON  | OFF | ON  | OFF      | ON | OFF |  |
| 2   | =    | OFF | ON       | OFF | OFF      | OFF | OFF | OFF | OFF | 45 | =                    | ON          | OFF | ON       | ON  | OFF | ON  | OFF | OFF  | 88  | =        | OFF | OFF | OFF | ON  | ON  | OFF      | ON | OFF |  |
| 3   | =    | ON  | ON       | OFF | OFF      | OFF | OFF | OFF | OFF | 46 | =                    | OFF         | ON  | ON       | ON  | OFF | ON  | OFF | OFF  | 89  | =        | ON  | OFF | OFF | ON  | ON  | OFF      | ON | OFF |  |
| 4   | =    | OFF | OFF      | ON  | OFF      | OFF | OFF | OFF | OFF | 47 | =                    | ON          | ON  | ON       | ON  | OFF | ON  | OFF | OFF  | 90  | =        | OFF | ON  | OFF | ON  | ON  | OFF      | ON | OFF |  |
| 5   | =    | ON  | OFF      | ON  | OFF      | OFF | OFF | OFF | OFF | 48 | =                    | OFF         | OFF | OFF      | OFF | ON  | ON  | OFF | OFF  | 91  | =        | ON  | ON  | OFF | ON  | ON  | OFF      | ON | OFF |  |
| 6   | =    | OFF | ON       | ON  | OFF      | OFF | OFF | OFF | OFF | 49 | =                    | ON          | OFF | OFF      | OFF | ON  | ON  | OFF | OFF  | 92  | =        | OFF | OFF | ON  | ON  | ON  | OFF      | ON | OFF |  |
| 7   | =    | ON  | ON       | ON  | OFF      | OFF | OFF | OFF | OFF | 50 | =                    | OFF         | ON  | OFF      | OFF | ON  | ON  | OFF | OFF  | 93  | =        | ON  | OFF | ON  | ON  | ON  | OFF      | ON | OFF |  |
| 8   | =    | OFF | OFF      | OFF | ON       | OFF | OFF | OFF | OFF | 51 | =                    | ON          | ON  | OFF      | OFF | ON  | ON  | OFF | OFF  | 94  | =        | OFF | ON  | ON  | ON  | ON  | OFF      | ON | OFF |  |
| 9   | =    | ON  | OFF      | OFF | ON       | OFF | OFF | OFF | OFF | 52 | =                    | OFF         | OFF | ON       | OFF | ON  | ON  | OFF | OFF  | 95  | =        | ON  | ON  | ON  | ON  | ON  | OFF      | ON | OFF |  |
| 10  | =    | OFF | ON<br>ON | OFF | ON<br>ON | OFF | OFF | OFF | OFF | 53 | =                    | ON<br>OFF   | OFF | ON<br>ON | OFF | ON  | ON  | OFF | OFF  | 96  | =        | OFF | OFF | OFF | OFF | OFF | ON<br>ON | ON | OFF |  |
| 12  | -    | OFF | OFF      | OFF | ON       | OFF | OFF | OFF | OFF | 55 | =                    | OFF         | ON  | ON       | OFF | ON  | ON  | OFF | OFF  | 98  | _        | OFF | ON  | OFF | OFF | OFF | ON       | ON | OFF |  |
| 13  |      | ON  | OFF      | ON  | ON       | OFF | OFF | OFF | OFF | 56 | =                    | OFF         | OFF | OFF      | ON  | ON  | ON  | OFF | OFF  | 99  | =        | ON  | ON  | OFF | OFF | OFF | ON       | ON | OFF |  |
| 14  |      | OFF | ON       | ON  | ON       | OFF | OFF | OFF | OFF | 57 | =                    | ON          | OFF | OFF      | ON  | ON  | ON  | OFF | OFF  | 100 | =        | OFF | OFF | ON  | OFF | OFF | ON       | ON | OFF |  |
| 15  |      | ON  | ON       | ON  | ON       | OFF | OFF | OFF | OFF | 58 | =                    | OFF         | ON  | OFF      | ON  | ON  | ON  | OFF | OFF  | 101 | =        | ON  | OFF | ON  | OFF | OFF | ON       | ON | OFF |  |
| 16  |      | OFF | OFF      | OFF | OFF      | ON  | OFF | OFF | OFF | 59 | =                    | ON          | ON  | OFF      | ON  | ON  | ON  | OFF | OFF  | 102 | =        | OFF | ON  | ON  | OFF | OFF | ON       | ON | OFF |  |
| 17  | -    | ON  | OFF      | OFF | OFF      | ON  | OFF | OFF | OFF | 60 | =                    | OFF         | OFF | ON       | ON  | ON  | ON  | OFF | OFF  | 103 | =        | ON  | ON  | ON  | OFF | OFF | ON       | ON | OFF |  |
| 18  | =    | OFF | ON       | OFF | OFF      | ON  | OFF | OFF | OFF | 61 | =                    | ON          | OFF | ON       | ON  | ON  | ON  | OFF | OFF  | 104 | =        | OFF | OFF | OFF | ON  | OFF | ON       | ON | OFF |  |
| 19  | -    | ON  | ON       | OFF | OFF      | ON  | OFF | OFF | OFF | 62 | =                    | OFF         | ON  | ON       | ON  | ON  | ON  | OFF | OFF  | 105 | =        | ON  | OFF | OFF | ON  | OFF | ON       | ON | OFF |  |
| 20  | -    | OFF | OFF      | ON  | OFF      | ON  | OFF | OFF | OFF | 63 | =                    | ON          | ON  | ON       | ON  | ON  | ON  | OFF | OFF  | 106 | =        | OFF | ON  | OFF | ON  | OFF | ON       | ON | OFF |  |
| 21  | =    | ON  | OFF      | ON  | OFF      | ON  | OFF | OFF | OFF | 64 | =                    | OFF         | OFF | OFF      | OFF | OFF | OFF | ON  | OFF  | 107 | =        | ON  | ON  | OFF | ON  | OFF | ON       | ON | OFF |  |
| 22  | =    | OFF | ON       | ON  | OFF      | ON  | OFF | OFF | OFF | 65 | =                    | ON          | OFF | OFF      | OFF | OFF | OFF | ON  | OFF  | 108 | =        | OFF | OFF | ON  | ON  | OFF | ON       | ON | OFF |  |
| 23  | =    | ON  | ON       | ON  | OFF      | ON  | OFF | OFF | OFF | 66 | =                    | OFF         | ON  | OFF      | OFF | OFF | OFF | ON  | OFF  | 109 | =        | ON  | OFF | ON  | ON  | OFF | ON       | ON | OFF |  |
| 24  | =    | OFF | OFF      | OFF | ON       | ON  | OFF | OFF | OFF | 67 | =                    | ON          | ON  | OFF      | OFF | OFF | OFF | ON  | OFF  | 110 | =        | OFF | ON  | ON  | ON  | OFF | ON       | ON | OFF |  |
| 25  | -    | ON  | OFF      | OFF | ON       | ON  | OFF | OFF | OFF | 68 | =                    | OFF         | OFF | ON       | OFF | OFF | OFF | ON  | OFF  | 111 | =        | ON  | ON  | ON  | ON  | OFF | ON       | ON | OFF |  |
| 26  | =    | OFF | ON       | OFF | ON       | ON  | OFF | OFF | OFF | 69 | =                    | ON          | OFF | ON       | OFF | OFF | OFF | ON  | OFF  | 112 | =        | OFF | OFF | OFF | OFF | ON  | ON       | ON | OFF |  |
| 27  | =    | ON  | ON       | OFF | ON       | ON  | OFF | OFF | OFF | 70 | =                    | OFF         | ON  | ON       | OFF | OFF | OFF | ON  | OFF  | 113 | =        | ON  | OFF | OFF | OFF | ON  | ON       | ON | OFF |  |
| 28  | =    | OFF | OFF      | ON  | ON       | ON  | OFF | OFF | OFF | 71 | =                    | ON          | ON  | ON       | OFF | OFF | OFF | ON  | OFF  | 114 | =        | OFF | ON  | OFF | OFF | ON  | ON       | ON | OFF |  |
| 29  | =    | ON  | OFF      | ON  | ON       | ON  | OFF | OFF | OFF | 72 | =                    | OFF         | OFF | OFF      | ON  | OFF | OFF | ON  | OFF  | 115 | =        | ON  | ON  | OFF | OFF | ON  | ON       | ON | OFF |  |
| 30  | -    | OFF | ON       | ON  | ON       | ON  | OFF | OFF | OFF | 73 | =                    | ON          | OFF | OFF      | ON  | OFF | OFF | ON  | OFF  | 116 | =        | OFF | OFF | ON  | OFF | ON  | ON       | ON | OFF |  |
| 31  | =    | ON  | ON       | ON  | ON       | ON  | OFF | OFF | OFF | 74 | =                    | OFF         | ON  | OFF      | ON  | OFF | OFF | ON  | OFF  | 117 | =        | ON  | OFF | ON  | OFF | ON  | ON       | ON | OFF |  |
| 32  | =    | OFF | OFF      | OFF | OFF      | OFF | ON  | OFF | OFF | 75 | =                    | ON          | ON  | OFF      | ON  | OFF | OFF | ON  | OFF  | 118 | =        | OFF | ON  | ON  | OFF | ON  | ON       | ON | OFF |  |
| 33  | -    | ON  | OFF      | OFF | OFF      | OFF | ON  | OFF | OFF | 76 | =                    | OFF         | OFF | ON       | ON  | OFF | OFF | ON  | OFF  | 119 | =        | ON  | ON  | ON  | OFF | ON  | ON       | ON | OFF |  |
| 34  | =    | OFF | ON       | OFF | OFF      | OFF | ON  | OFF | OFF | 77 | =                    | ON          | OFF | ON       | ON  | OFF | OFF | ON  | OFF  | 120 | =        | OFF | OFF | OFF | ON  | ON  | ON       | ON | OFF |  |
| 35  | =    | ON  | ON       | OFF | OFF      | OFF | ON  | OFF | OFF | 78 | =                    | OFF         | ON  | ON       | ON  | OFF | OFF | ON  | OFF  | 121 | =        | ON  | OFF | OFF | ON  | ON  | ON       | ON | OFF |  |
| 36  | =    | OFF | OFF      | ON  | OFF      | OFF | ON  | OFF | OFF | 79 | =                    | ON          | ON  | ON       | ON  | OFF | OFF | ON  | OFF  | 122 | =        | OFF | ON  | OFF | ON  | ON  | ON       | ON | OFF |  |
| 37  | =    | ON  | OFF      | ON  | OFF      | OFF | ON  | OFF | OFF | 80 | =                    | OFF         | OFF | OFF      | OFF | ON  | OFF | ON  | OFF  | 123 | =        | ON  | ON  | OFF | ON  | ON  | ON       | ON | OFF |  |
| 38  | =    | OFF | ON       | ON  | OFF      | OFF | ON  | OFF | OFF | 81 | =                    | ON          | OFF | OFF      | OFF | ON  | OFF | ON  | OFF  | 124 | =        | OFF | OFF | ON  | ON  | ON  | ON       | ON | OFF |  |
| 39  | =    | ON  | ON       | ON  | OFF      | OFF | ON  | OFF | OFF | 82 | =                    | OFF         | ON  | OFF      | OFF | ON  | OFF | ON  | OFF  | 125 | =        | ON  | OFF | ON  | ON  | ON  | ON       | ON | OFF |  |
| 40  | =    | OFF | OFF      | OFF | ON       | OFF | ON  | OFF | OFF | 83 | =                    | ON          | ON  | OFF      | OFF | ON  | OFF | ON  | OFF  | 126 | =        | OFF | ON  | ON  | ON  | ON  | ON       | ON | OFF |  |
| 41  | =    | ON  | OFF      | OFF | ON       | OFF | ON  | OFF | OFF | 84 | =                    | OFF         | OFF | ON       | OFF | ON  | OFF | ON  | OFF  | 127 | =        | ON  | ON  | ON  | ON  | ON  | ON       | ON | OFF |  |
| 42  | =    | OFF | ON       | OFF | ON       | OFF | ON  | OFF | OFF | 85 | =                    | ON          | OFF | ON       | OFF | ON  | OFF | ON  | OFF  |     |          |     |     |     |     |     |          |    |     |  |

|       |     | SWI | TCH | ES  |     |     |     |     |    |       |     | SWITCHES |     |          |     |     |          |          |    |      |     | SWITCHES |          |          |          |          |     |    |    |  |  |
|-------|-----|-----|-----|-----|-----|-----|-----|-----|----|-------|-----|----------|-----|----------|-----|-----|----------|----------|----|------|-----|----------|----------|----------|----------|----------|-----|----|----|--|--|
| ADDRE | ESS | 1   | 2   | 3   | 4   | 5   | 6   | 7   | 8  | ADDRI | ESS | 1        | 2   | 3        | 4   | 5   | 6        | 7        | 8  | ADDR | ESS | 1        | 2        | 3        | 4        | 5        | 6   | 7  | 8  |  |  |
| 128   | =   | OFF | OFF | OFF | OFF | OFF | OFF | OFF | ON | 171   | =   | ON       | ON  | OFF      | ON  | OFF | ON       | OFF      | ON | 214  | =   | OFF      | ON       | ON       | OFF      | ON       | OFF | ON | ON |  |  |
| 129   | =   | ON  | OFF | OFF | OFF | OFF | OFF | OFF | ON | 172   | =   | OFF      | OFF | ON       | ON  | OFF | ON       | OFF      | ON | 215  | =   | ON       | ON       | ON       | OFF      | ON       | OFF | ON | ON |  |  |
| 123   | =   | OFF | ON  | OFF | OFF | OFF | OFF | OFF | ON | 173   | =   | ON       | OFF | ON       | ON  | OFF | ON       | OFF      | ON | 216  | _   | OFF      | OFF      | OFF      | ON       | ON       | OFF | ON | ON |  |  |
| 131   | =   | ON  | ON  | OFF | OFF | OFF | OFF | OFF | ON | 174   | =   | OFF      | ON  | ON       | ON  | OFF | ON       | OFF      | ON | 217  | -   | ON       | OFF      | OFF      | ON       | ON       | OFF | ON | ON |  |  |
| 132   | =   | OFF | OFF | ON  | OFF | OFF | OFF | OFF |    | 175   | =   | ON       | ON  | ON       | ON  | OFF | ON       | OFF      | ON | 218  | -   | OFF      | ON       | OFF      | ON       | ON       | OFF | ON | ON |  |  |
| 133   | _   | ON  | OFF | ON  | OFF | OFF | OFF | OFF | ON | 176   | =   | OFF      | OFF | OFF      | OFF | ON  | ON       | OFF      | ON | 219  | -   | ON       | ON       | OFF      | ON       | ON       | OFF | ON | ON |  |  |
| 134   | =   | OFF | ON  | ON  | OFF | OFF | OFF | OFF | ON | 177   | =   | ON       | OFF | OFF      | OFF | ON  | ON       | OFF      | ON | 220  | =   | OFF      | OFF      | ON       | ON       | ON       | OFF | ON | ON |  |  |
| 135   | =   | ON  | ON  | ON  | OFF | OFF | OFF | OFF | ON | 178   | =   | OFF      | ON  | OFF      | OFF | ON  | ON       | OFF      | ON | 221  | -   | ON       | OFF      | ON       | ON       | ON       | OFF | ON | ON |  |  |
| 136   | =   | OFF | OFF | OFF | ON  | OFF | OFF | OFF | ON | 179   | =   | ON       | ON  | OFF      | OFF | ON  | ON       | OFF      | ON | 222  | -   | OFF      | ON       | ON       | ON       | ON       | OFF | ON | ON |  |  |
| 137   | =   | ON  | OFF | OFF | ON  | OFF | OFF | OFF | ON | 180   | =   | OFF      | OFF | ON       | OFF | ON  | ON       | OFF      | ON | 223  | -   | ON       | ON       | ON       | ON       | ON       | OFF | ON | ON |  |  |
| 138   | =   | OFF | ON  | OFF | ON  | OFF | OFF | OFF | ON | 181   | =   | ON       | OFF | ON       | OFF | ON  | ON       | OFF      | ON | 224  | -   | OFF      | OFF      | OFF      | OFF      | OFF      | ON  | ON | ON |  |  |
| 139   | =   | ON  | ON  | OFF | ON  | OFF | OFF | OFF |    | 182   | =   | OFF      | ON  | ON       | OFF | ON  | ON       | OFF      | ON | 225  | =   | ON       | OFF      | OFF      | OFF      | OFF      | ON  | ON | ON |  |  |
| 140   | =   | OFF | OFF | ON  | ON  | OFF | OFF | OFF | ON | 183   | =   | ON       | ON  | ON       | OFF | ON  | ON       | OFF      | ON | 226  | =   | OFF      | ON       | OFF      | OFF      | OFF      | ON  | ON | ON |  |  |
| 141   | =   | ON  | OFF | ON  | ON  | OFF | OFF | OFF | ON | 184   | =   | OFF      | OFF | OFF      | ON  | ON  | ON       | OFF      | ON | 227  | =   | ON       | ON       | OFF      | OFF      | OFF      | ON  | ON | ON |  |  |
| 142   | =   | OFF | ON  | ON  | ON  | OFF | OFF | OFF | ON | 185   | =   | ON       | OFF | OFF      | ON  | ON  | ON       | OFF      | ON | 228  | =   | OFF      | OFF      | ON       | OFF      | OFF      | ON  | ON | ON |  |  |
| 143   | =   | ON  | ON  | ON  | ON  | OFF | OFF | OFF | ON | 186   | =   | OFF      | ON  | OFF      | ON  | ON  | ON       | OFF      | ON | 229  | =   | ON       | OFF      | ON       | OFF      | OFF      | ON  | ON | ON |  |  |
| 144   | =   | OFF | OFF | OFF | OFF | ON  | OFF | OFF | ON | 187   | =   | ON       | ON  | OFF      | ON  | ON  | ON       | OFF      | ON | 230  | =   | OFF      | ON       | ON       | OFF      | OFF      | ON  | ON | ON |  |  |
| 145   | =   | ON  | OFF | OFF | OFF | ON  | OFF | OFF | ON | 188   | =   | OFF      | OFF | ON       | ON  | ON  | ON       | OFF      | ON | 231  | =   | ON       | ON       | ON       | OFF      | OFF      | ON  | ON | ON |  |  |
| 146   | =   | OFF | ON  | OFF | OFF | ON  | OFF | OFF | ON | 189   | =   | ON       | OFF | ON       | ON  | ON  | ON       | OFF      | ON | 232  | =   | OFF      | OFF      | OFF      | ON       | OFF      | ON  | ON | ON |  |  |
| 147   | =   | ON  | ON  | OFF | OFF | ON  | OFF | OFF | ON | 190   | =   | OFF      | ON  | ON       | ON  | ON  | ON       | OFF      | ON | 233  | =   | ON       | OFF      | OFF      | ON       | OFF      | ON  | ON | ON |  |  |
| 248   | =   | OFF | OFF | ON  | OFF | ON  | OFF | OFF | ON | 191   | =   | ON       | ON  | ON       | ON  | ON  | ON       | OFF      | ON | 234  | =   | OFF      | ON       | OFF      | ON       | OFF      | ON  | ON | ON |  |  |
| 149   | =   | ON  | OFF | ON  | OFF | ON  | OFF | OFF | ON | 192   | =   | OFF      | OFF | OFF      | OFF | OFF | OFF      | ON       | ON | 235  | =   | ON       | ON       | OFF      | ON       | OFF      | ON  | ON | ON |  |  |
| 150   | =   | OFF | ON  | ON  | OFF | ON  | OFF | OFF | ON | 193   | =   | ON       | OFF | OFF      | OFF | OFF | OFF      | ON       | ON | 236  | -   | OFF      | OFF      | ON       | ON       | OFF      | ON  | ON | ON |  |  |
| 151   | =   | ON  | ON  | ON  | OFF | ON  | OFF | OFF | ON | 194   | =   | OFF      | ON  | OFF      | OFF | OFF | OFF      | ON       | ON | 237  | -   | ON       | OFF      | ON       | ON       | OFF      | ON  | ON | ON |  |  |
| 152   | =   | OFF | OFF | OFF | ON  | ON  | OFF | OFF | ON | 195   | =   | ON       | ON  | OFF      | OFF | OFF | OFF      | ON       | ON | 238  | =   | OFF      | ON       | ON       | ON       | OFF      | ON  | ON | ON |  |  |
| 153   | =   | ON  | OFF | OFF | ON  | ON  | OFF | OFF | ON | 196   | =   | OFF      | OFF | ON       | OFF | OFF | OFF      | ON       | ON | 239  | -   | ON       | ON       | ON       | ON       | OFF      | ON  | ON | ON |  |  |
| 154   | =   | OFF | ON  | OFF | ON  | ON  | OFF | OFF | ON | 197   | =   | ON       | OFF | ON       | OFF | OFF | OFF      | ON       | ON | 240  | =   | OFF      | OFF      | OFF      | OFF      | ON       | ON  | ON | ON |  |  |
| 155   | =   | ON  | ON  | OFF | ON  | ON  | OFF | OFF | ON | 198   | =   | OFF      | ON  | ON       | OFF | OFF | OFF      | ON       | ON | 241  | -   | ON       | OFF      | OFF      | OFF      | ON       | ON  | ON | ON |  |  |
| 156   | =   | OFF | OFF |     | ON  | ON  | OFF |     |    |       | =   | ON       | ON  | ON       | OFF | OFF |          |          |    | 242  | =   | OFF      |          | OFF      | OFF      |          | ON  |    | ON |  |  |
| 157   | =   | ON  | OFF | ON  | ON  | ON  | OFF | OFF | ON | 200   | =   | OFF      | OFF | OFF      | ON  | OFF | OFF      | ON       | ON | 243  | =   | ON       | ON       | OFF      | OFF      | ON       | ON  | ON | ON |  |  |
| 158   | =   | OFF | ON  | ON  | ON  | ON  | OFF | OFF |    |       | =   | ON       | OFF | OFF      |     | OFF |          |          |    | 244  | =   | OFF      |          | ON       | OFF      | ON       | ON  | ON |    |  |  |
| 159   | =   | ON  | ON  | ON  | ON  | ON  | OFF | OFF | ON | 202   | =   | OFF      | ON  | OFF      | ON  | OFF | OFF      | ON       | ON | 245  | =   | ON       | OFF      | ON       | OFF      | ON       | ON  | ON | ON |  |  |
| 160   | =   | OFF | OFF | OFF | OFF | OFF | ON  | OFF | ON | 203   | =   | ON       | ON  | OFF      | ON  | OFF | OFF      | ON       | ON | 246  | =   | OFF      | ON       | ON       | OFF      | ON       | ON  | ON | ON |  |  |
| 161   | =   | ON  | OFF | OFF | OFF | OFF | ON  | OFF | ON | 204   | =   | OFF      | OFF | ON       | ON  | OFF | OFF      | ON       | ON | 247  | =   | ON       | ON       | ON       | OFF      | ON       | ON  | ON | ON |  |  |
| 162   | =   | OFF | ON  | OFF | OFF | OFF | ON  | OFF | ON | 205   | =   | ON       | OFF | ON       | ON  | OFF | OFF      | ON       | ON | 248  | =   | OFF      | OFF      | OFF      | ON       | ON       | ON  | ON | ON |  |  |
| 163   | =   | ON  | ON  | OFF | OFF | OFF | ON  | OFF | ON | 206   | =   | OFF      | ON  | ON       | ON  | OFF | OFF      | ON       | ON | 249  | =   | ON       | OFF      | OFF      | ON       | ON       | ON  | ON | ON |  |  |
| 164   | =   | OFF | OFF | ON  | OFF | OFF | ON  | OFF | ON | 207   | =   | ON       | ON  | ON       | ON  | OFF | OFF      | ON       | ON | 250  | =   | OFF      | ON       | OFF      | ON       | ON       | ON  | ON | ON |  |  |
| 165   | =   | ON  | OFF | ON  | OFF | OFF | ON  | OFF | ON | 208   | =   | OFF      | OFF | OFF      | OFF | ON  | OFF      | ON       | ON | 251  | =   | ON       | ON       | OFF      | ON       | ON       | ON  | ON | ON |  |  |
| 166   | =   | OFF | ON  | ON  | OFF | OFF | ON  | OFF | ON | 209   | =   | ON       | OFF | OFF      | OFF | ON  | OFF      | ON       | ON | 252  | =   | OFF      | OFF      | ON       | ON       | ON       | ON  | ON | ON |  |  |
| 167   | =   | ON  | ON  | ON  | OFF | OFF | ON  | OFF | ON | 210   | =   | OFF      | ON  | OFF      | OFF | ON  | OFF      | ON       | ON | 253  | =   | ON       | OFF      | ON       | ON       | ON       | ON  | ON | ON |  |  |
| 168   | =   | OFF | OFF | OFF | ON  | OFF | ON  | OFF | ON | 211   | =   | ON       | ON  | OFF      | OFF | ON  | OFF      | ON       | ON | 254  | =   | OFF      | ON       | ON       | ON       | ON       | ON  | ON | ON |  |  |
| 169   | =   | ON  | OFF | OFF | ON  | OFF | ON  | OFF | ON | 212   | =   | OFF      | OFF | ON       | OFF | ON  | OFF      | ON       | ON | 255  | =   | N        | 0        | Т        |          | U        | S   | E  | D  |  |  |
| 170   | =   | OFF | ON  | OFF | ON  | OFF | ON  | OFF | ON | 213   | =   | ON       | OFF | ON       | OFF | ON  | OFF      | ON       | ON |      |     |          |          |          |          |          |     |    |    |  |  |
|       |     | l   | l   | l   | l   |     |     | l   |    |       |     | <u> </u> | l   | <u> </u> |     |     | <u> </u> | <u> </u> |    |      |     |          | <u> </u> | <u> </u> | <u> </u> | <u> </u> |     |    | ш  |  |  |

# 6.5 FIRE RELAY (VOLTAGE FREE CHANGEOVER CONTACTS)

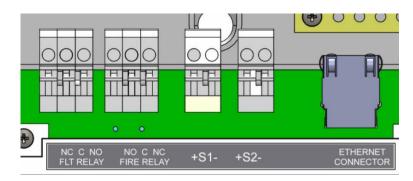

Figure 6: Connections for fault relay, fire relay, conventional sounders and Ethernet connector.

The fire relay changes over in any fire condition, and can be used for driving local fire fighting equipment such as sprinkler systems, magnetic door holders, air conditioning shut off, auto diallers etc.

NB In the quiescent condition, there is electrical continuity between C and NC. In the fire condition, there is continuity between C and NO.

#### 6.6 FAULT RELAY (VOLTAGE FREE CHANGEOVER CONTACTS)

The fault relay is energised in the quiescent condition. This allows the relay to indicate any fault with a change of state, even in the event of total power loss. The terminals are marked for the quiescent running of the panel.

#### 6.7 AUXILIARY DC OUTPUT

This 28V DC output is provided to support low power requirements (100mA max). A separate power supply will be required for higher current applications.

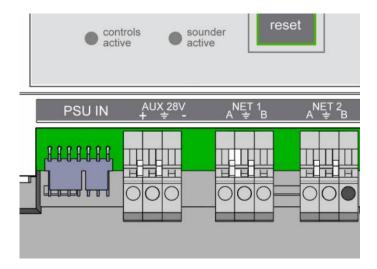

#### **6.8 FIELD DEVICE TERMINATION**

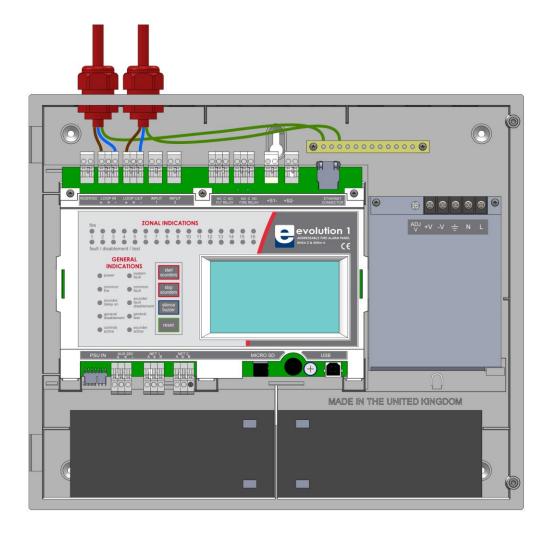

Figure 7: Connecting cables to the Nittan evolution 1 panel.

All cables should enter the enclosure via a cable gland, and the cable shields must be connected to the earth bar. Figure 7 illustrates how the mains cable and an addressable loop cable are connected to the panel. All other screens must be terminated at the brass earthing strip.

MAKE SURE ANY UNUSED ENTRY HOLES ARE COVERED.

# 7 - PANEL SET UP

| 7.1 INITIAL PANEL SET UP              | 35 |
|---------------------------------------|----|
| 7.2 SETTING TIME AND DATE             | 35 |
| 7.3 CREATING AN INSTALLATION NAME     | 35 |
| 7.4 PASSWORDS                         | 36 |
| 7.5 CONFIGURING THE LOOP              | 36 |
| 7.6 ZONE LABELS                       | 37 |
| 7.7 ADDRESS LABELS AND ZONING DEVICES | 37 |
| 7.8 SETTING DEVICE OPTIONS            | 30 |

#### 7.1 INITIAL PANEL SET UP

The Nittan evolution 1 panel is supplied configured ready for installation. But there are a few settings that may need to be altered. These can either be done at the fire panel, or via a PC with Smart Loop Configuration Software, which has it's own user guide.

#### 7.2 SETTING TIME AND DATE

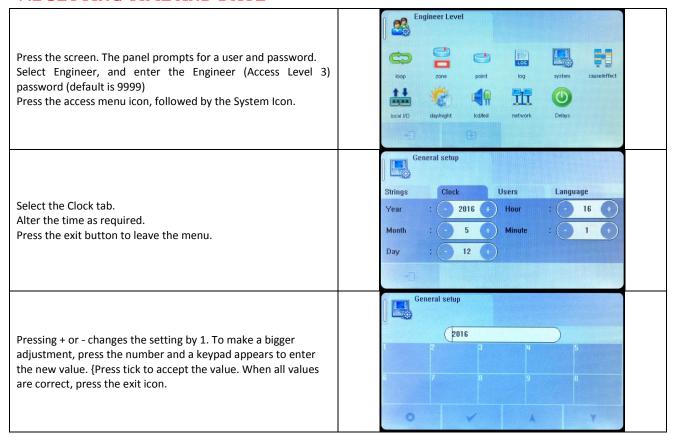

#### 7.3 CREATING AN INSTALLATION NAME

From the installer menu, press the System Icon.
Select the strings tab.
Enter the Installation Name, Maintenance Company and contact number.
Press the exit button to leave the menu.

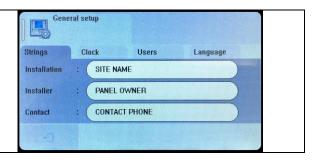

#### 7.4 PASSWORDS

From the installer menu, press the System Icon.

Select the USERS tab.

To change a user name, press user name.

To change a password, press the password. The panel prompts to enter the new password twice

To delete a user, enter the password as blank.

Any unused user should have the password left blank

Press the exit button to leave the menu.

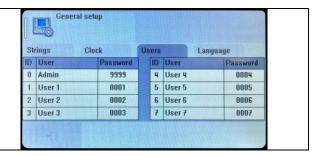

#### 7.5 CONFIGURING THE LOOP

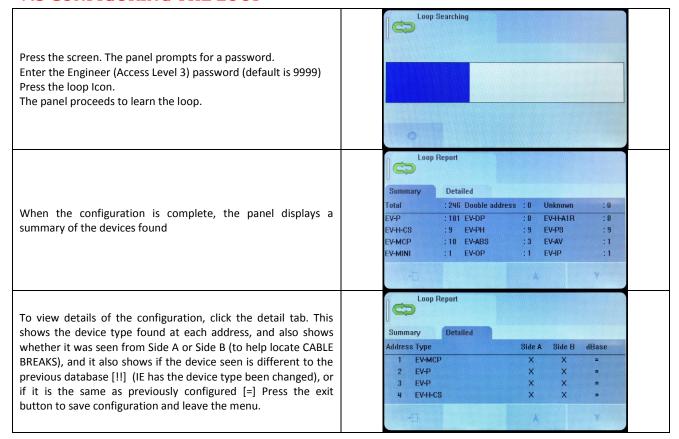

### 7.6 ZONE LABELS

The reason for subdivision of a fire alarm system was explained earlier in the manual. The Nittan evolution 1 panel has 254 zones. The first 16 zones also have LED indications. When a fire is reported, the zone number in which the fire is located is indicated on the alphanumeric display. In addition to its numerical description, a zone can be identified by a text label, e.g. 3rd floor west ext. If the installer associates a text label with each zone of a fire alarm system, this will be displayed on the LCD when a fire is detected. The maximum length of the zone text label is 46 characters.

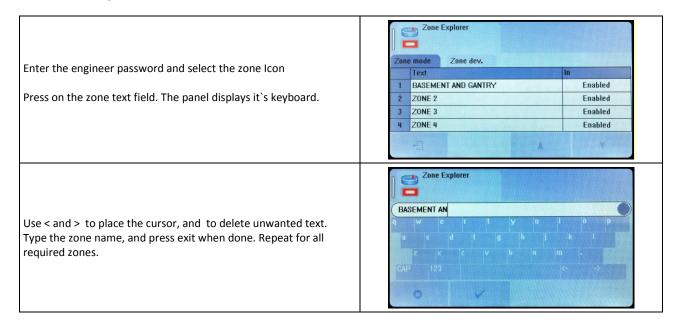

The LCD also indicates the current mode of each zone – enabled, disabled or in test mode.

### 7.7 ADDRESS LABELS AND ZONING DEVICES

Nittan evolution 1 is an addressable panel, i.e. it will indicate the address or location of a fire that has been detected. The address number of each point or device on the loop has already been set with the address programming tool. The installation engineer must now assign a label or location for each device, e.g. ROOM 107. A maximum of 48 characters can be used for each label. At the same time each point can be allocated to a zone.

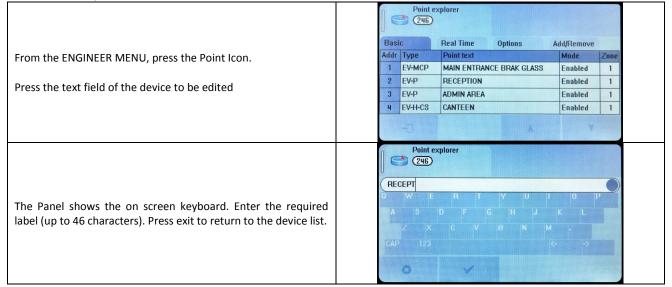

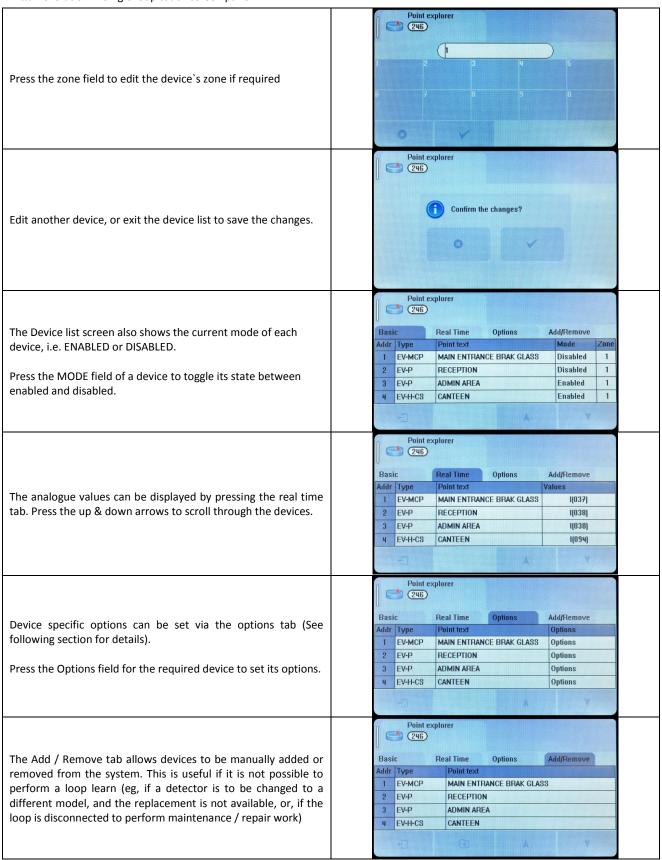

Nittan evolution 1 Single loop touch screen panel

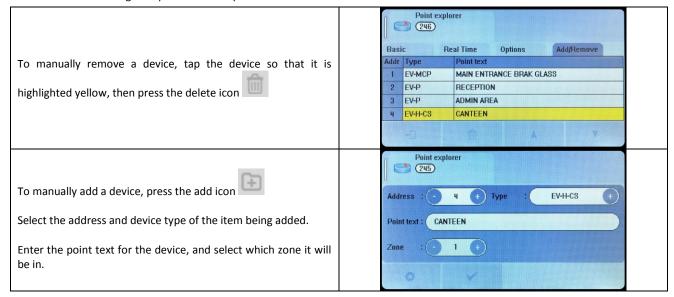

#### 7.8 SETTING DEVICE OPTIONS

Each Nittan Evolution device has a number of configuration settings that can be programmed at the panel. The configuration screen is accessed by selecting the device on the options tab. The options for each device are:-

NOTE: LED Flash is set as enabled by default. It can be turned off (or back on ) through the device options menus

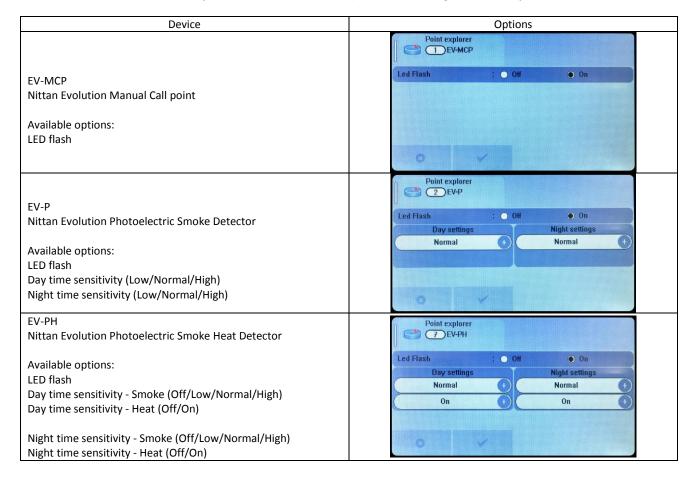

#### Nittan evolution 1 Single loop touch screen panel

Point explorer
20 EV-PS EV-PS Nittan Evolution Photoelectric Smoke Detector with Sounder Led Flash O Off Available options: Normal Normal LED flash Day time sensitivity (Low/Normal/High) Night time sensitivity (Low/Normal/High) (No Sounder Options. Tone set through cause & effect) Point explorer 74 EV-DP Off On Led Flash EV-DP Nittan Evolution Dual Sensor Photoelectric Smoke Detector Available options: LED flash Point explorer EV-DPH-A2R 3 EV-DPH-A2R Nittan Evolution Photoelectric Smoke Heat Detector Led Flash Off • On Available options: Day settings LED flash Day time sensitivity - Smoke (Off/Low/Normal/High) On On Day time sensitivity - Heat (Off/On) Night time sensitivity - Smoke (Off/Low/Normal/High) Night time sensitivity - Heat (Off/On) Point explorer 3 EV-DPH-CS Nittan Evolution Photoelectric Smoke Heat Detector Led Flash O Off Available options: Day setting LED flash Normal Normal Day time sensitivity - Smoke (Off/Low/Normal/High) On Day time sensitivity - Heat (Off/On) Night time sensitivity - Smoke (Off/Low/Normal/High) 0 Night time sensitivity - Heat (Off/On) Point explorer

18 EV-H-A1R O Off Led Flash On EV-H-A1R Nittan Evolution Heat Detector Class A1R Available options: LED flash Point explorer
44 EV-H-CS Off On EV-H-CS Nittan Evolution Heat Detector Class CS Available options: LED flash

EV-AV2 Nittan Evolution Sounder with visual indicator No Options Available. The different sound settings are selected Nittan Evolution Base Sounder through panel cause & effect. **EV-SCM** Nittan Evolution Sounder Control Module Point explorer

254 EV-MINI **EV-MINI** Nittan Evolution Mini Input Module Led Flash On Input style ClassB/StyleC(NO) (+) Available options: LED flash Input event O Tech. Alm. Input Style (ClassB-StyleC(NO)/ClassB-StyleC(NC)/ClassB-StyleB/)) Input Event (Alarm / Warning) Point explorer 253) EV-IP EV-IP Nittan Evolution Input Module Led Flash Off Input style ClassB/StyleC(NO) + Available options: Input event O Tech. Alm. LED flash Input Style (ClassB-StyleC(NO)/ClassB-StyleC(NC)/ClassA-StyleD / ClassA-StyleE(NO)/ ClassA-StyleE(NC)/ClassB-StyleB) Input Event (Alarm / Warning) Point explorer
(249) EV-OP EV-OP Off On Nittan Evolution Output Module Available options: LED flash Point explorer

250 EV-SIO **EV-SIO** Nittan Evolution Input / Output Module Led Flash Off On Input style ClassB/StyleC(NO) (+) Available options: Input event Alarm O Tech. Alm. LED flash Input Style (ClassB-StyleC(NO)/ClassB-StyleC(NC)/ClassB-StyleB/)) Input Event (Alarm / Warning) Point explorer
(251) EV-ZMU Nittan Evolution Input / Output Module Led Flash O# On ClassB/StyleC(NO) (I) Available options: LED flash Input Style (ClassB-StyleC(NO)/ClassA-StyleD/ ClassA-StyleE(NO)/ClassB-StyleB/)) Input Event (Alarm / Warning)

# 8 - PROGRAMMING

| 8.1. CAUSE AND EFFECT                                      | 43 |
|------------------------------------------------------------|----|
| 8.2 OUTPUTS AND DELAYS                                     | 46 |
| 8.2.1 Sounder Delays                                       | 46 |
| 8.2.2 Relay Output Delays                                  | 47 |
| 8.2.3 Programming Delays                                   | 47 |
| 8.2.4 Switching off Delays at Access Level 2               | 47 |
| 8.3 DAY / NIGHT MODE                                       | 48 |
| 8.3.1 Defining Day and Night times                         | 48 |
| 8.3.2 Setting Day-time and Night-time delays               | 49 |
| 8.3.3 Setting Day-time and Night-time Detector Sensitivity | 50 |
| 8.3.4 Indication of Day / Night Mode                       | 51 |
| 8.4 USER Menu Summary                                      | 52 |
| 8.5 ENGINEER LEVEL Menu Summary                            | 53 |
| 8.6 CAUSE & EFFECT SETTINGS SUMMARY                        | 54 |

### 8.1. CAUSE AND EFFECT

The Nittan evolution 1 system has very comprehensive, but simple to use Cause and Effect capabilities. The Default factory configuration is that any alarm will activate all outputs on the panel. Like most addressable systems, the panel allows comprehensive programming of the sounder outputs. It is the responsibility of the commissioning engineer to verify that the programmed panel actions operate the sounders as required. Any input (or cause) can generate any output (or effect). For example, if the input is a fire in zone 1 (e.g. an optical detector triggered by smoke), the system can be programmed to generate output(s) (e.g. operate one or more sounders or relay outputs in one or more zones).

The inputs and outputs can be selected from 4 categories – Point, Local I/O, Zone & Panel.

Example of Selecting a Cause & Effect (New Action)

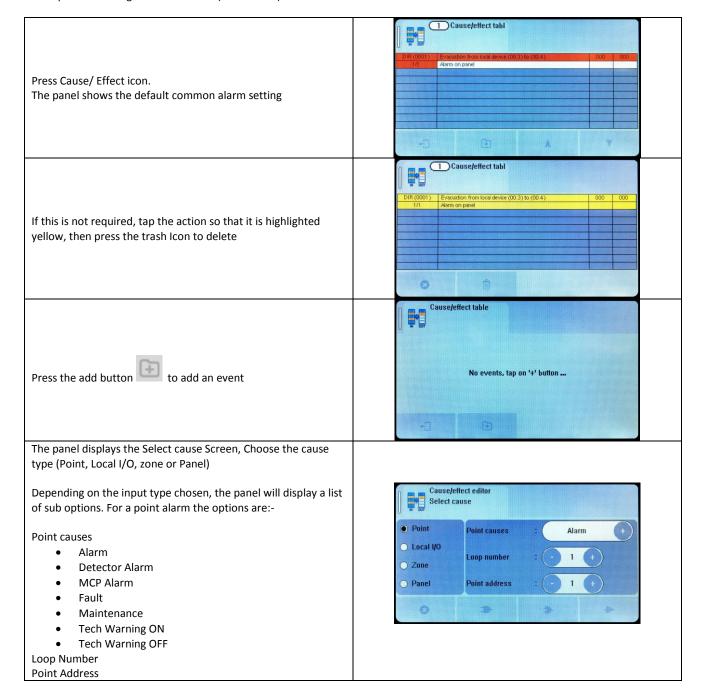

For a local I/O ALARM the options are:-Cause/effect edito Select cause Local I/O causes O Point Local I/O causes Fault Alarm Local I/O Local I/O start **Tech Warning ON** O Zone Tech Warning OFF O Panel Local I/O end Local I/O start Local I/O end 0 For a Zone alarm, the options are:-Cause/effect editor Zone causes Select cause Alarm **Detector Alarm** O Point Zone causes MCP Alarm O Local I/O Fault Zone start Zone Maintenance Panel **Tech Warning ON** Zone end **Tech Warning OFF** Multi devices in alarm Zone Start Zone End For a panel alarm, the options are:-**Panel Address** Cause/effect editor Panel causes Select cause Alarm O Point **Detector Alarm** anel causes MCP Alarm O Local I/O Fault O Zone Maintenance Panel **Tech Warning ON Tech Warning OFF** Multi devices in alarm Multi Zones in alarm Select whether this will be an "AND" cause, an "OR" cause, or a single "DIRECT" cause 1 Cause/effect tabl An AND / OR cause will request more inputs. Select up to 8 causes. Press OUTPUT icon when finished After selecting the input cause(s), the panel Displays a screen to select the effect options. Cause/effect editor Effect Options Panel Address: Leave as zero if the output effect is on this panel, otherwise set to the network address of the destination panel. Panel address 0 Output retrigger ○ New zone ○ Always Output Retrigger: this defines whether the sounders will resound from a new alarm if they had been previously silenced. The options are:-Never resound Resound on an alarm from a new zone

Always resound for any new alarm.

Select the output type (Point, Local I/O, zone or Panel) Depending on the OUTPUT type chosen, the panel will display a list of sub options. For a point OUTPUT the options are:-Cause/effect editor Select effect Day Delay (seconds) Night Delay (seconds) This is the delay used if Day/Night timer is Point Day:Night Dly. 0 +)( 0 not set O Local I/O Point effetcs Evacuation **Point Effects** O Zone Evacuation Loop number 1 Warning Panel Point address 1 Beacon Switch off Enable Disable Loop number **Point Address** For a local I/O OUTPUT the options are:-Cause/effect editor Day Delay (seconds) Select effect Night Delay (seconds) **Point Effects** O Point Day:Night Dly. 0 Evacuation Local I/O Local I/O effects Evacuation Warning O Zone Local III) start Switch off O Panel Enable Local I/O end 1 Disable Local I/O start Local I/O end For a Zone OUTPUT, the options are:-Day Delay (seconds) Night Delay (seconds) **Point Effects** Evacuation on sounders Warning on sounders Cause/effect editor Activate Beacon Select effect Switch off SND/Beacon Switch ON Relays O Point Day:Night Dly. 0 +)( Switch OFF Relays C Local I/O Zone effects Evacuation on Sounders **Evacuation on Outputs** Zone Zone start 1 Warning on Outputs O Panel Switch off Output Zone end Disable sounders **Enable sounders** Disable relays Enable relays Disable output Zone Start Zone End For a panel OUTPUT, the options are:-Day Delay (seconds) Night Delay (seconds) **Point Effects** Cause/effect editor Select effect Evacuation on sounders Warning on sounders O Point Day:Night Dly. Activate Beacon O Local I/O Evacuation on Sounders Panel effects Switch off SND/Beacon Switch ON Relays O Zone Switch OFF Relays Panel **Evacuation on Outputs** Warning on Outputs Switch off Output Disable sounders **Enable sounders** 

Nittan evolution 1 Single loop touch screen panel

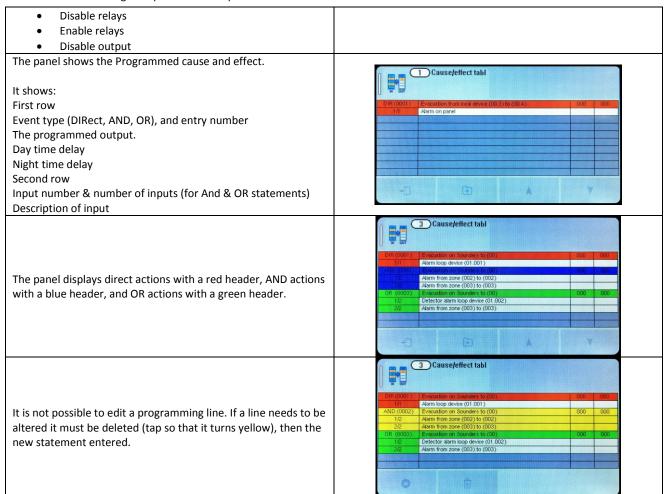

### 8.2 OUTPUTS AND DELAYS

Following the indication of a fire, the panel will activate outputs (i.e. sounders and / or relays) according to the cause and effect rules that have been programmed. In certain circumstances, the activation of outputs may be delayed whilst the fire is being investigated.

### 8.2.1 Sounder Delays

If the operation of sounders has been delayed in one or more of the programmed ACTIONS, then this will be indicated by the illumination of the DELAY ON LED (in the SOUNDER STATUS section of LEDs). When a fire has been indicated, the DELAY ON LED remains lit until the longest sounder delay has expired.

During a fire alarm it is possible to override all the sounder delays (at any access level) by pressing the delay override icon the bottom of the screen, as shown.

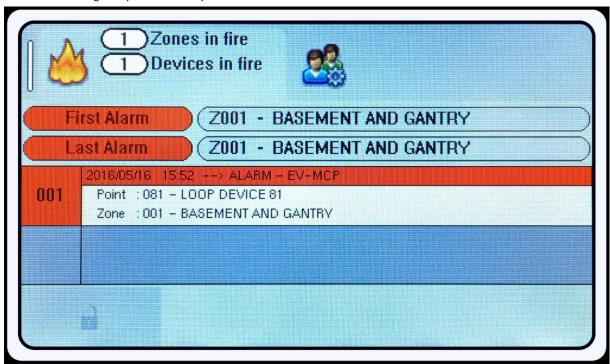

### 8.2.2 Relay Output Delays

Relay outputs can also be delayed via the cause and effect actions. In this case, no LED is lit to indicate a delay (since this type of output is not mandatory).

### 8.2.3 Programming Delays

Delays to relays and/or sounders can be programmed as part of the cause and effect programming (See previous section). If the delay will be permanently set, the delay should be entered into the NIGHT time delay field. If the delay is only to be set at certain times of the day, the panel should be configured for day/night mode. See following section

### 8.2.4 Switching off Delays at Access Level 2

The panel allows the delays to be turned off by the user, as this may be required as part of the normal operation of the panel.

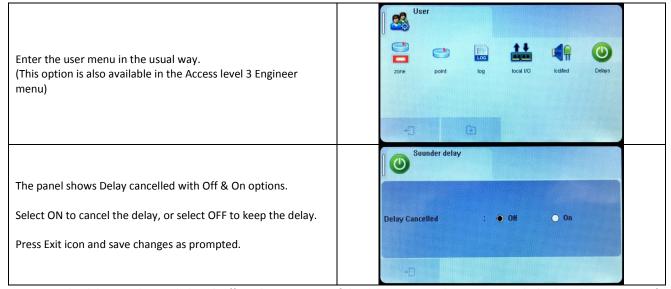

NOTE: As the delays can be toggled on & off via the user menu. If the delay is not working as expected, check in the user menu if the delays have been turned off.

### 8.3 DAY / NIGHT MODE

The Nittan evolution 1 has a day night timer that allows certain system responses to be altered at certain times of the day. It allows for different delays for the day and night times, and it also allows the sensitivity of certain detectors to be set differently for the day and night.

The default state of the panel is with no day/night settings programmed. It will use the "night time" delays, and the night time detector sensitivity settings.

### 8.3.1 Defining Day and Night times

To allow for maximum flexibility, the panel allows for more than one Day-time period each day. For example, if a site closes for a 2 hour break, the panel could be configured with 2 day-time periods eg 8:00 - 12:00 and 14:00 - 18:00.

Because of this, the panel refers to each setting as a day-time slice.

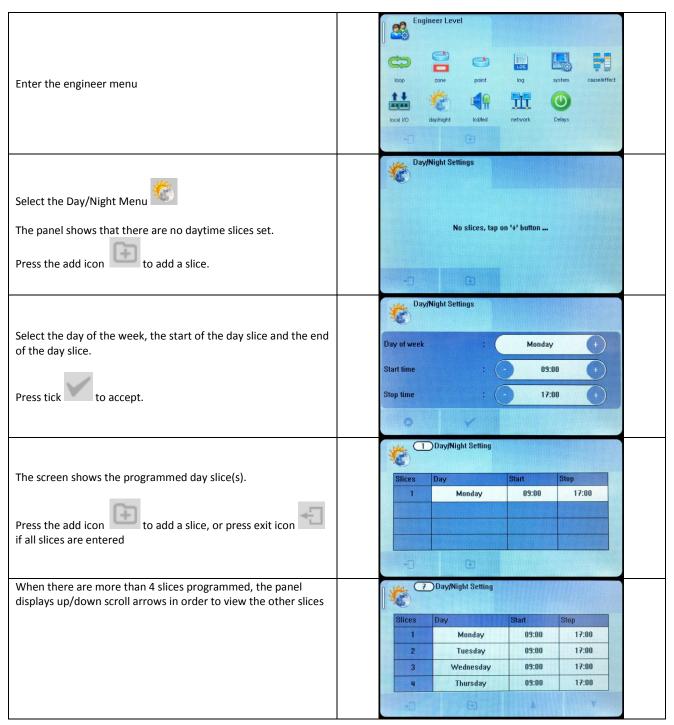

#### Nittan evolution 1 Single loop touch screen panel

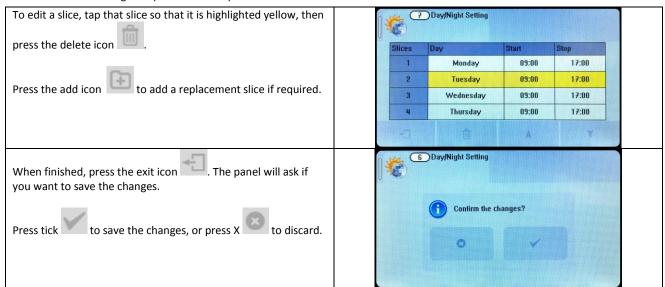

### 8.3.2 Setting Day-time and Night-time delays

The day and night time delays are set through the cause and effect programming.

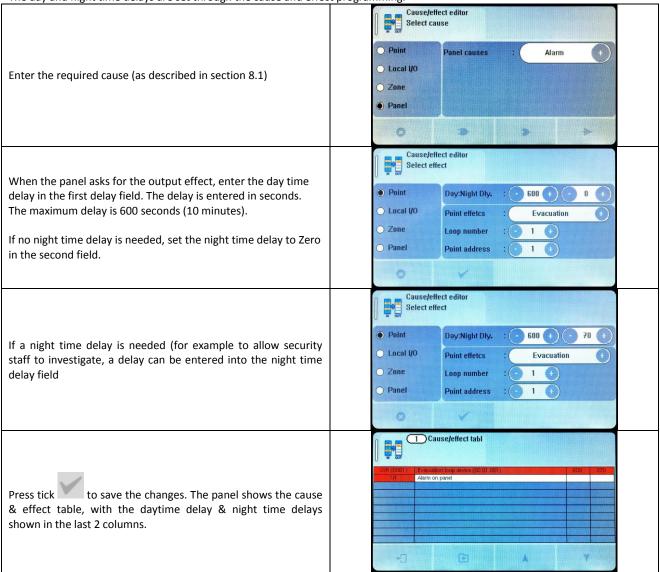

### 8.3.3 Setting Day-time and Night-time Detector Sensitivity

The day and night time sensitivities are set through the Device options screen.

Go to the engineer menu, and select the point Icon

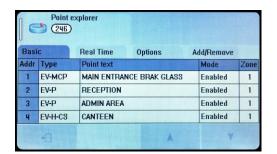

Select the Option tab. The panel displays the Options table. Press the Options field of the device to be edited.

Note that only the following detectors can have their sensitivity altered:-

EV-P: Photoelectric smoke detector

EV-PS: Photoelectric smoke detector with built in sounder

EV-PH: Photoelectric & Heat Multi Criteria detector

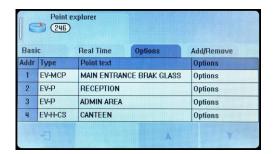

For the Photo-electric detectors (EV-P and EV-PS), the sensitivity can be set to Low, Normal or High. There can be a different setting for day-time & night-time.

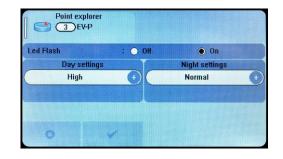

For the Photoelectric & Heat Multi Criteria detector, there are settings for the smoke sensor, and for the heat sensor.

The smoke sensor can be set to Off, Low, Normal or High. (setting to off will make the detector work as a heat detector only)

The heat sensor can be set to Off or ON. (setting to off will make the detector work as a smoke detector only).

Note that setting both sensors to Off will turn off the detector, so it will no longer report an alarm.

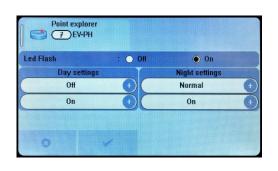

### 8.3.4 Indication of Day / Night Mode

The panel indicates its current operating mode by means of a vertical bar in the top left corner of the LCD.

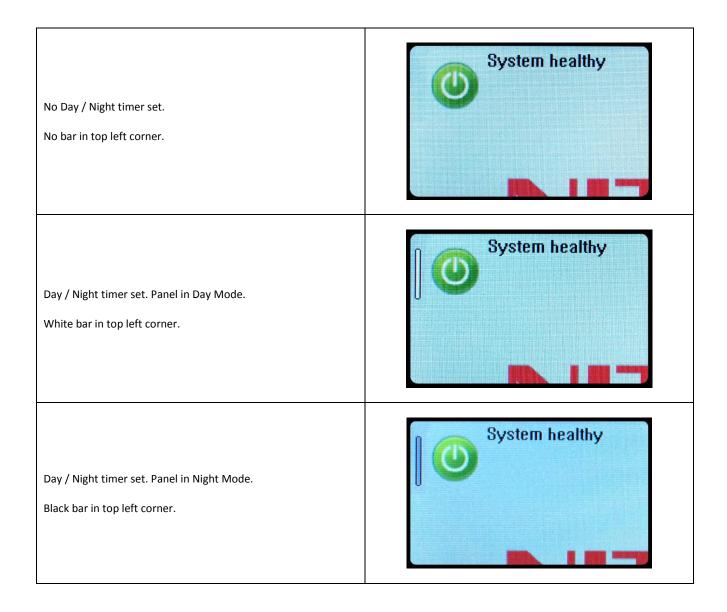

# **8.4 USER Menu Summary**

Default Password 0001 – Access level 2b

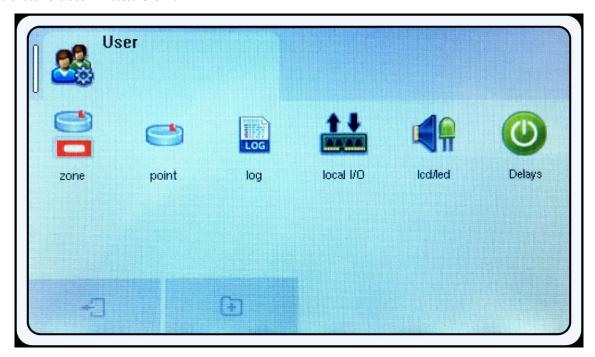

| ICON      | TAB SCREN | DESCRIPTON                                                                  |
|-----------|-----------|-----------------------------------------------------------------------------|
| Zones     | Zone Mode | View Zone text label                                                        |
|           |           | View / edit zone mode                                                       |
|           |           | (Enabled/ input disabled/ output disabled/ disabled/ test/ test & sounders) |
|           | Zone Dev  | View Zone text label                                                        |
|           |           | View Quantity of devices per zone                                           |
| Point     | Basic     | View Address & Device type                                                  |
|           |           | View Device text label                                                      |
|           |           | View / Edit device mode (Enabled / disabled)                                |
|           |           | View Device Zone allocation                                                 |
|           | Real Time | View Address & Device type                                                  |
|           |           | View Device text label                                                      |
|           |           | View device Analogue Values                                                 |
| Log       | =         | View Event Log                                                              |
| Local I/O | Input 1   | View Input 1 zone allocation                                                |
|           |           | View input 1 text label                                                     |
|           |           | View / Edit input 1 status (Enabled / disabled)                             |
|           | Input 2   | View Input 2 zone allocation                                                |
|           |           | View input 2 text label                                                     |
|           |           | View / Edit input 2 status (Enabled / disabled)                             |
|           | Sounder 1 | View Sounder 1 zone allocation                                              |
|           |           | View Sounder 1 text label                                                   |
|           |           | View / Edit Sounder 1 status (Enabled / disabled)                           |
|           | Sounder 2 | View Sounder 2 zone allocation                                              |
|           |           | View Sounder 2 text label                                                   |
|           |           | View / Edit Sounder 2 status (Enabled / disabled)                           |
| LCD / LED | -         | Test panel LEDs , LCD & Buzzer                                              |
| Delays    | -         | Toggle panel delays on or off                                               |

# **8.5 ENGINEER LEVEL Menu Summary**

Default Password 9999 – Access Level 3

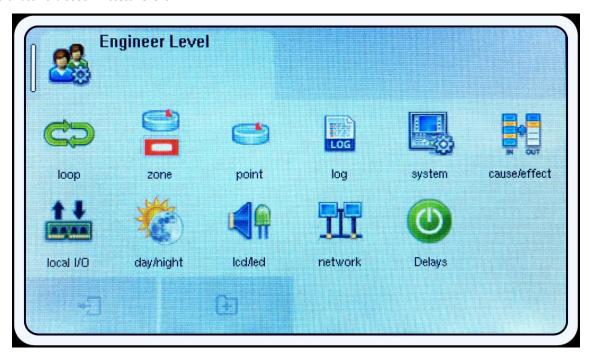

| ICON           | TAB SCREN      | DESCRIPTON                                                                  |  |
|----------------|----------------|-----------------------------------------------------------------------------|--|
| Loop           | - ( Automatic) | Searches for all devices on the loop                                        |  |
|                | Summary        |                                                                             |  |
|                | Detail         |                                                                             |  |
| Zones          | Zone Mode      | View / Edit Zone text label                                                 |  |
|                |                | View / edit zone mode                                                       |  |
|                |                | (Enabled/ input disabled/ output disabled/ disabled/ test/ test & sounders) |  |
|                | Zone Dev       | View Zone text label                                                        |  |
|                |                | View Quantity of devices per zone                                           |  |
| Point          | Basic          | View Address & Device type                                                  |  |
|                |                | View / Edit Device text label                                               |  |
|                |                | View / Edit device mode (Enabled / disabled)                                |  |
|                |                | View / Edit Device Zone allocation                                          |  |
|                | Real Time      | View Address & Device type                                                  |  |
|                |                | View Device text label                                                      |  |
|                |                | View device Analogue Values                                                 |  |
|                | Options        | View / Configure device specific options.                                   |  |
|                | Add/Remove     | Add new device                                                              |  |
|                |                | Remove a configured device                                                  |  |
| Log            | -              | View Event Log                                                              |  |
|                |                | Erase event log                                                             |  |
| System         | Strings        | Edit Installation Name                                                      |  |
|                |                | Edit installer / maintenance name                                           |  |
|                |                | Edit installer / maintenance Contact Number                                 |  |
|                | Clock          | Edit Date & Time                                                            |  |
|                | Language       | Set Panel Language                                                          |  |
|                | Users          | Set Engineer text label                                                     |  |
|                |                | Set engineer password                                                       |  |
|                |                | Set User name label                                                         |  |
|                |                | Set user password                                                           |  |
|                |                | Set the number of user passwords                                            |  |
| Cause & Effect | -              | View / Enter / Delete Cause & Effect (See Section 8.1 for details)          |  |
| Local I/O      | Input 1        | View / edit Input 1 zone allocation                                         |  |
|                |                | View / edit input 1 text label                                              |  |
|                |                | View / edit input 1 status (Enabled / disabled)                             |  |

### Nittan evolution 1 Single loop touch screen panel

| Input 2   | View / edit Input 2 zone allocation                 |
|-----------|-----------------------------------------------------|
|           | View / edit input 2 text label                      |
|           | View / edit input 2 status (Enabled / disabled)     |
| Sounder 1 | View / edit Sounder 1 zone allocation               |
|           | View / edit Sounder 1 text label                    |
|           | View / edit Sounder 1 status (Enabled / disabled)   |
| Sounder 2 | View / edit Sounder 2 zone allocation               |
|           | View / edit Sounder 2 text label                    |
|           | View / edit Sounder 2 status (Enabled / disabled)   |
| -         | Configure day / night timer (add Day settings)      |
| -         | Test panel LEDs , LCD & Buzzer                      |
| RS 485    | View / edit RS485 Port status (Enabled / disabled)  |
|           | View / edit Network Node Address                    |
| TCP-IP    | View / edit TCP/IP Port status (Enabled / disabled) |
|           | View / edit IP Address                              |
|           | View / edit IP Port used                            |
|           | View / edit IP Gateway Address                      |
|           | View / edit IP Subnet Mask                          |
| CLOUD     | View / edit Remote access mode (Enabled / disabled) |
|           | View / edit cloud server IP address / URL           |
|           | View / edit IP Port used                            |
|           | View panels MAC address                             |
| -         | Toggle panel delays on or off                       |
|           | Sounder 1  Sounder 2  RS 485  TCP-IP                |

### **8.6 CAUSE & EFFECT SETTINGS SUMMARY**

The table below shows the list of options available for each type of input (cause) and Output (Effect)

| Select CAUSE |                 |               |                        |
|--------------|-----------------|---------------|------------------------|
| Input Type   | Selection 1     | Selection 2   | Options                |
| Point        | Loop            | Address       | Alarm                  |
|              | (1)             | (1 - 254)     | Detector Alarm         |
|              |                 |               | MCP Alarm              |
|              |                 |               | Fault                  |
|              |                 |               | Maintenance            |
|              |                 |               | Tech Warning ON        |
|              |                 |               | Tech Warning OFF       |
| Local I/O    | Local I/O start | Local I/O End | Fault                  |
|              | (1-2)           | (1-2)         | Alarm                  |
|              |                 |               | Tech Warning ON        |
|              |                 |               | Tech Warning OFF       |
| Zone         | Zone Start      | Zone End      | Alarm                  |
|              | (1 -254)        | (1-254)       | Detector Alarm         |
|              |                 |               | MCP Alarm              |
|              |                 |               | Fault                  |
|              |                 |               | Maintenance            |
|              |                 |               | Tech Warning ON        |
|              |                 |               | Tech Warning OFF       |
|              |                 |               | Multi devices in alarm |
| Panel        | -               | -             | Alarm                  |
|              |                 |               | Detector Alarm         |
|              |                 |               | MCP Alarm              |
|              |                 |               | Fault                  |
|              |                 |               | Maintenance            |
|              |                 |               | Tech Warning ON        |
|              |                 |               | Tech Warning OFF       |
|              |                 |               | Multi devices in alarm |
|              |                 |               | Multi Zones in alarm   |

| Select EFFECT |                 |               |           |             |                        |
|---------------|-----------------|---------------|-----------|-------------|------------------------|
| Output Type   | Selection 1     | Selection 2   | Day Delay | Night Delay | Output                 |
| Point         | Loop            | Address       | (0-600)   | (0-600)     | Evacuation             |
|               | (1)             | (1 to 254)    |           |             | Warning                |
|               |                 |               |           |             | Beacon                 |
|               |                 |               |           |             | Switch off             |
|               |                 |               |           |             | Enable                 |
|               |                 |               |           |             | Disable                |
| Local I/O     | Local I/O start | Local I/O end | (0-600)   | (0-600)     | Evacuation             |
|               | (1-2)           | (1-2)         |           |             | Warning                |
|               |                 |               |           |             | Switch off             |
|               |                 |               |           |             | Enable                 |
|               |                 |               |           |             | Disable                |
| Zone          | Zone Start      | Zone End      | (0-600)   | (0-600)     | Evacuation on sounders |
|               | (1 -254)        | (1-254)       |           |             | Warning on sounders    |
|               |                 |               |           |             | Activate Beacon        |
|               |                 |               |           |             | Switch off SND/Beacon  |
|               |                 |               |           |             | Switch ON Relays       |
|               |                 |               |           |             | Switch OFF Relays      |
|               |                 |               |           |             | Evacuation on Outputs  |
|               |                 |               |           |             | Warning on Outputs     |
|               |                 |               |           |             | Switch off Output      |
|               |                 |               |           |             | Disable sounders       |
|               |                 |               |           |             | Enable sounders        |
|               |                 |               |           |             | Disable relays         |
|               |                 |               |           |             | Enable relays          |
|               |                 |               |           |             | Disable output         |
| Panel         | -               | -             | (0-600)   | (0-600)     | Evacuation on sounders |
|               |                 |               |           |             | Warning on sounders    |
|               |                 |               |           |             | Activate Beacon        |
|               |                 |               |           |             | Switch off SND/Beacon  |
|               |                 |               |           |             | Switch ON Relays       |
|               |                 |               |           |             | Switch OFF Relays      |
|               |                 |               |           |             | Evacuation on Outputs  |
|               |                 |               |           |             | Warning on Outputs     |
|               |                 |               |           |             | Switch off Output      |
|               |                 |               |           |             | Disable sounders       |
|               |                 |               |           |             | Enable sounders        |
|               |                 |               |           |             | Disable relays         |
|               |                 |               |           |             | Enable relays          |
|               |                 |               | 1         |             | Disable output         |

# 9 - DISABLEMENTS

| 9.1 DISABLEMENTS       | 57 |
|------------------------|----|
| 9.2 ZONE DISABLEMENT   | 57 |
| 9.3 DEVICE DISABLEMENT | 5c |

56

### 9.1 DISABLEMENTS

To aid commissioning and assist routine maintenance checks, various functions of the Nittan evolution 1 fire alarm system can be disabled. The Nittan evolution 1 allows Disablement of Inputs in a zone, Outputs in a zone, a whole zone, or individual devices.

### 9.2 ZONE DISABLEMENT

When a zone is disabled, the panel will not respond to any fault or fire signals it receives from that zone.

This might be used if the system requires routine maintenance, and the user needs the rest of the system to continue running, but doesn't want spurious false alarms.

The panel will respond in the usual manner to any events in any non-disabled zones.

Any number of zones can be disabled, but it is good practice to only disable one zone at a time.

A zone can be disabled as follows:

Enter the Engineer or User Password, Press the menu access icon , and select the zone Icon

(The disabling function is available to engineer & users).

The panel shows the Zone menu

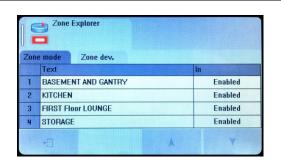

Select the Zone to Disable by pressing the "In" field. The status changes from enabled to Input Disabled.

This would disable all detectors, manual call points, and Input interfaces in that zone.

Select further zones in the same way, or Press exit to save.

For further options, press the "In" field again.

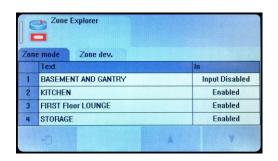

The status changes from Input Disabled to Output Disabled.

This would disable all Sounders and Output interfaces in that zone.

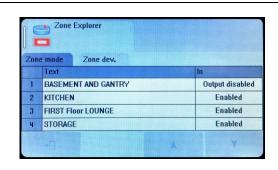

For further options, press the "In" field again.

The status changes from Output Disabled to Disabled.

This would disable everything in that zone.

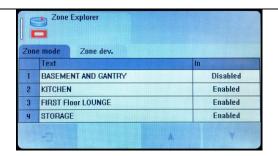

When zones have been disabled, the LCD display changes from SYSTEM NORMAL to Disablement/Test. The screen shows:-

The number of zones disabled,

The number of zones with just their inputs disabled. The number of zones with just their outputs disabled. and the total number of devices in those disabled zones.

The General Disablement LED will be lit and also the zonal disablement LEDs will be lit for any zone with disabled inputs. The zonal disablement LEDs only apply to zones 1 to 16.

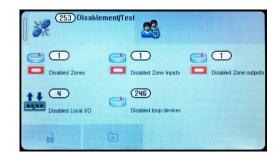

Details of the disabled zones can be viewed by pressing the disabled zones icon

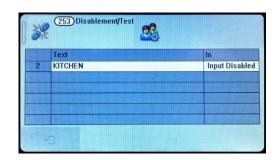

Details of the individual devices disabled can be viewed by pressing the disabled loop devices icon

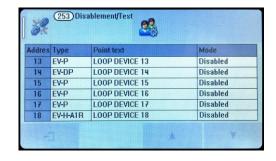

To re-enable a zone, use the same procedure, pressing the In field until it shows Enabled.

It cycles through:-

- Disabled
- Input Disabled
- Output Disabled
- Disabled
- Test
- Test + Sounder
- Enabled

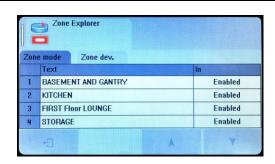

### 9.3 DEVICE DISABLEMENT

Rather than disable an entire zone, it is often useful to just disable one or more input devices or points (detector, call point, or interface) within a zone, especially if they are malfunctioning and likely to cause a false alarm or repeatedly indicate a fault.

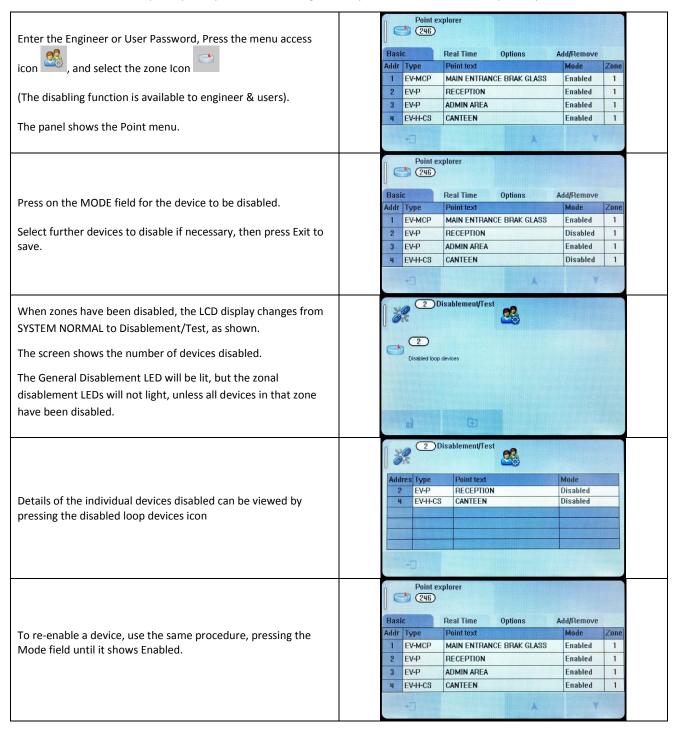

Once a device is disabled, the panel ignores any alarms or faults generated by the device. If all devices in a zone are disabled, the panel will indicate a zone disablement. If subsequently one or more devices are re-enabled then the zone disablement indication will be automatically cancelled. To re-enable a disabled device, repeat the same procedure used for disabling the device, selecting Enable instead of Disable.

# 10 - TEST MODE

| 10.1 WHY USE TEST MODE                | 61 |
|---------------------------------------|----|
|                                       |    |
| 10.2 TO PROGRAMME ZONE INTO TEST MODE | 61 |

### **10.1 WHY USE TEST MODE**

To aid commissioning and assist routine maintenance check, a non-latching 'one man test' facility is available. Test mode can be used either with or without sounder operation, depending on the engineers requirements.

When a detector, manual call point or input unit is triggered on any zone in Test, the Alarm sounders operate for approximately 10 seconds on and then switch off (If selected). The triggered device is automatically reset. The panel will display the tested device on a test alarm screen, with the event highlighted in blue. The device automatically resets from the fire condition, but the LCD indication remains until the panel is manually reset.

If the device is still in the fire condition, e.g. MCP still activated or the analogue value of a detector still above the alarm threshold, the device will be triggered again and the Alarm sounders will operate for a further 10 seconds.

Should an Alarm occur on a zone that is not programmed to test, the Fire Alarm Panel will operate as normal.

#### 10.2 TO PROGRAMME ZONE INTO TEST MODE

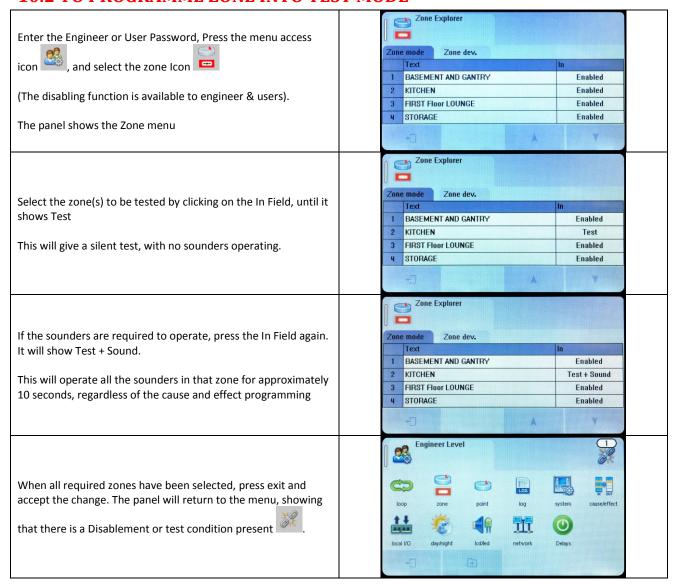

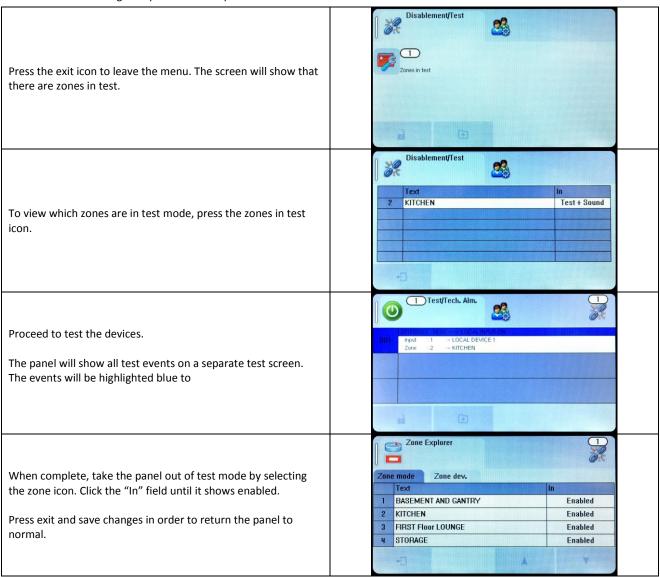

# 11 - NETWORKING

| 11.1 NETWORKING                    | 64 |
|------------------------------------|----|
| 11.2 RING NETWORK                  | 64 |
| 11.3 BUS NETWORK                   | 64 |
| 11.4 CONFIGURING THE NETWORK       | 64 |
| 11.5 RUNNING THE NETWORK           | 65 |
| 11.6 CONFIGURING TCP/IP CONNECTION | 65 |
| 11.7 CONFIGURING THE CLOUD SETTING | 66 |

### 11.1 NETWORKING

The Nittan evolution 1 panel has built in network connections, so no additional hardware is needed to network panels together.

Up to 16 control panels (CIEs) can be connected together, i.e. networked. The maximum distance between nodes is 1 km using a screened data cable, or 100m using a standard fireproof cable.

The network can be configured with a ring or bus topology.

### 11.2 RING NETWORK

In a ring network, each control panel is connected to 2 other control panels to form a ring. This has the same topology as the loops of addressable devices connected to each CIE. This has the advantage that no panels are lost if there is a single break in the network.

### 11.3 BUS NETWORK

This is similar to a ring network but wired panel to panel without a return connection from last panel to first panel. It could also be referred to as a radial or spur network.

### 11.4 CONFIGURING THE NETWORK

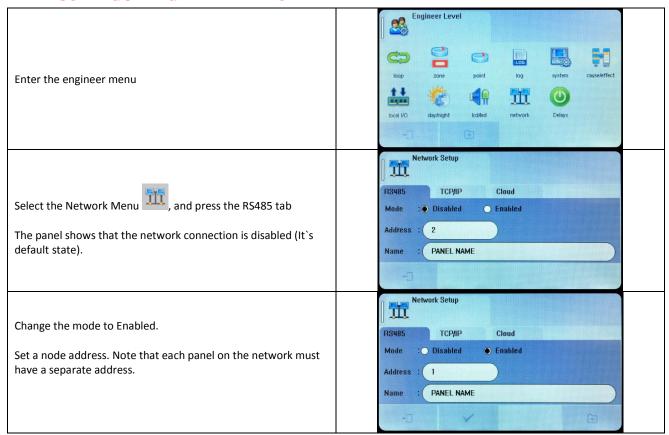

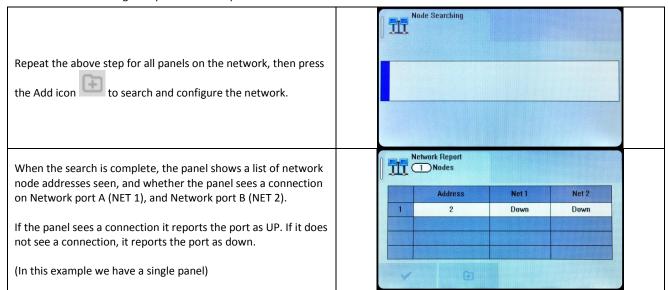

### 11.5 RUNNING THE NETWORK

On a Nittan evolution 1 panel, running in a network, all events are reported at all panels.

All panels are able to silence & reset the system, when a suitable access code has been entered.

Operation of outputs over the network is determined by the programmed cause & effect. Any input on the network can be programmed to operate any output. The cause & effect is entered at the panel that has the INPUT CAUSE connected.

### 11.6 CONFIGURING TCP/IP CONNECTION

NOTE: Nittan Portal to support TCP/IP & Cloud is a future Development. Please contact your distributor for further information.

The Nittan evolution panel 1 has a TCP/IP connection that allows the panel to report events to a central server. To do this, First the TCP/IP address must be set.

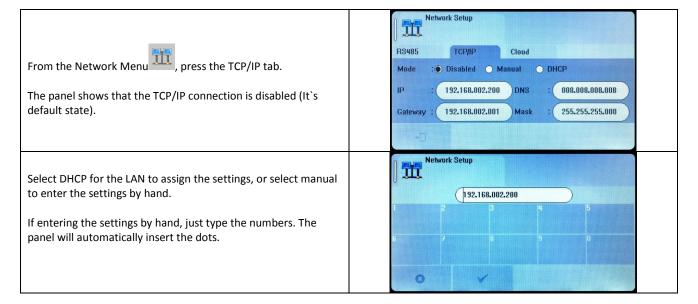

Nittan evolution 1 Single loop touch screen panel

With only the TCP/IP configured, the panel will sit on a network, but would need 3<sup>rd</sup> party software on a PC to do anything useful. The cloud tab will need to be configured in order for the panel to link to the remote server.

### 11.7 CONFIGURING THE CLOUD SETTINGS

NOTE: Nittan Portal to support TCP/IP & Cloud is a future Development. Please contact your distributor for further information.

The Nittan evolution 1 panel has been designed to report events to a central server. This will allow authorised users to view the current status of the panel. The settings are usually set at the factory, but can be configured by the installer if required.

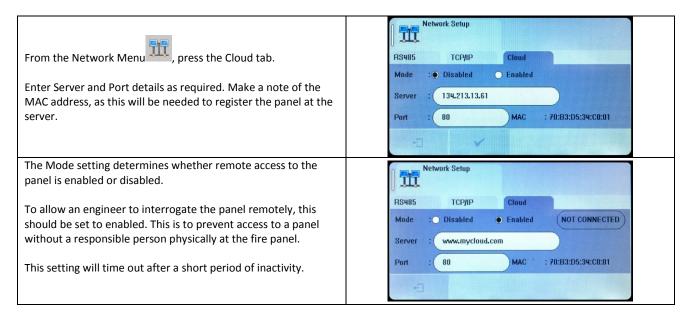

### 12 - FAULT FINDING

| 12.1 LOOP WIRING FAULT FINDING                   | 68 |
|--------------------------------------------------|----|
| 12.2 LOOP CONTENTS FAULT FINDING                 | 69 |
| 12.3 ZONE FAULTS                                 | 69 |
| 12.4 POWER SUPPLY FAULTS                         | 70 |
| 12.5 EARTH FAULTS                                | 71 |
| 12.6 SYSTEM FAULT                                | 72 |
| 12.7 PANEL INPUT AND CONVENTIONAL SOUNDER FAULTS | 73 |
| 12.8 EVENT LOGS                                  | 7/ |

### 12.1 LOOP WIRING FAULT FINDING

The Nittan evolution 1 panel will monitor the addressable loop for open or short circuit faults. The panel's Loop Isolator monitors for both Open and short circuit faults, to the faults are reported as ISOLATOR FAULTS, with a Description. The faults reported are:-

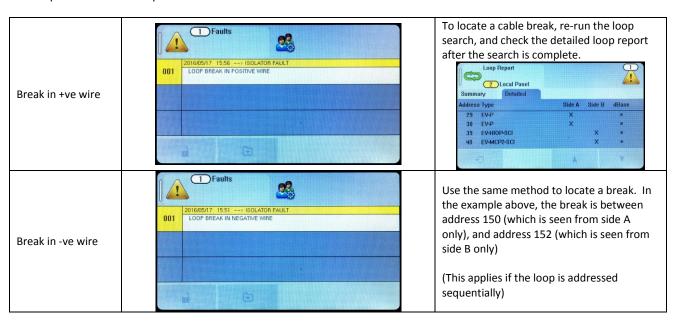

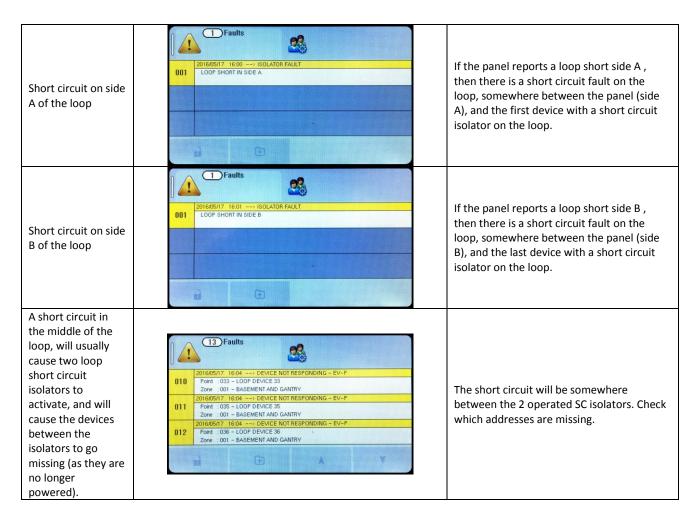

### 12.2 LOOP CONTENTS FAULT FINDING

If the loop contents are different to what was expected, then there two probable causes:

Search the detailed loop report for double Two or more devices Loop Report addresses. may have the same 2 Local Panel address setting. This is Look for missing addresses in the detailed Summary Detailed referred to as a DOUBLE summary. Missing numbers are likely to be Address Type Side B dBase ADDRESS FAULT. If this the double addressed ones. EV-MCP occurs all devices with Double address !! the same address will EV-P Try removing the known device & relearn X X answer at the same time. EV-H-CS the loop. If just 2 devices were at that The panel will not be address, the other device will now be seen, able to understand the and the panel will report it's type, which answer it receives may help reduce the search If a system is only wired as a loop, any breaks will be reported, and can be located as described in the previous section. Cable break If a system uses spurs, a cable break in the spur will not be seen. Look for missing device addresses in the loop report. Some devices are polarity sensitive, so will not be seen if + & - connections are reversed. **Reverse Polarity Devices** Look for missing devices in the loop report, and check their

#### 12.3 ZONE FAULTS

There are several reasons for the zone fault LED to light.

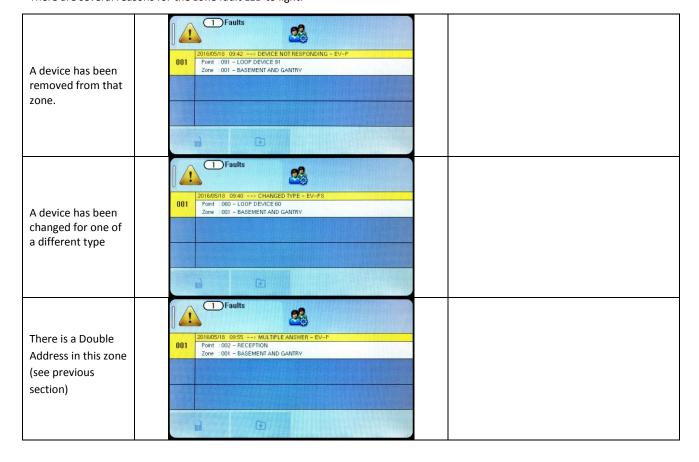

A device in that zone is communicating a fault condition to the panel.

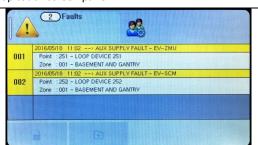

The fault message indicates whether the interface has detected an open or short circuit fault on its field wiring, or if it has lost it's auxiliary power supply input

### **12.4 POWER SUPPLY FAULTS**

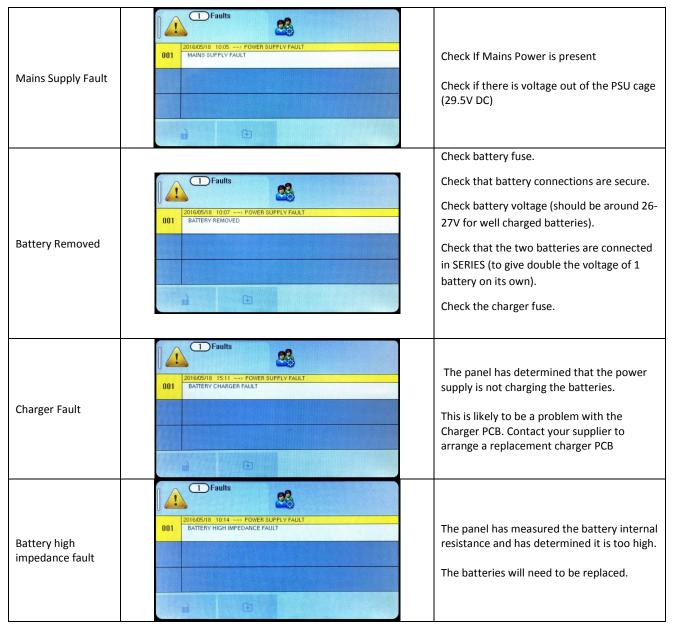

### 12.5 EARTH FAULTS

An EARTH fault indicates that something is shorting to earth (usually through the cable screen). Disconnect the earth screens one at a time to determine the problem line.

(Note: connecting other equipment, e.g. a mains powered laptop, to the panel can give an earth fault)

The earth fault message will indicate if it is a Positive or Negative voltage shorting to earth.

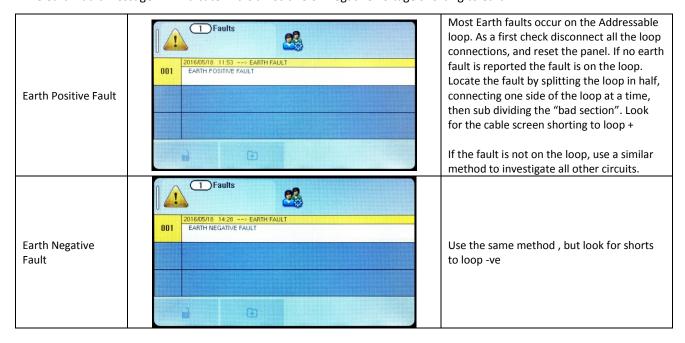

Note that for the on board conventional sounder circuits, in the off condition, both sounder + and sounder – terminals are POSITIVE with respect to earth, so a short circuit to either would give a positive earth fault.

\*\*\*DO NOT DISCONNECT THE MAINS EARTH CONNECTION. THIS WILL CAUSE A PROBLEM WITH THE PANELS OPERATION\*\*\*

### 12.6 SYSTEM FAULT

A system fault is an abnormal microprocessor running condition due to various unexpected phenomena.

This will result in the panel attempting to correct itself. Should this fault occur, the System Fault LED, General Fault LED, General Fault relay and internal fault buzzer will be constantly active. A system fault indication can be cleared by pressing the system fault reset button located underneath the PCB. If the fault does not clear please consult your distributor.

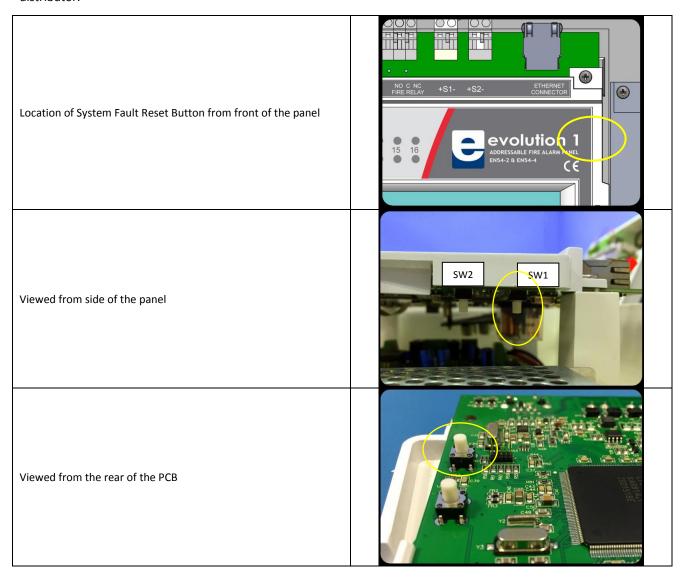

### 12.7 PANEL INPUT AND CONVENTIONAL SOUNDER FAULTS

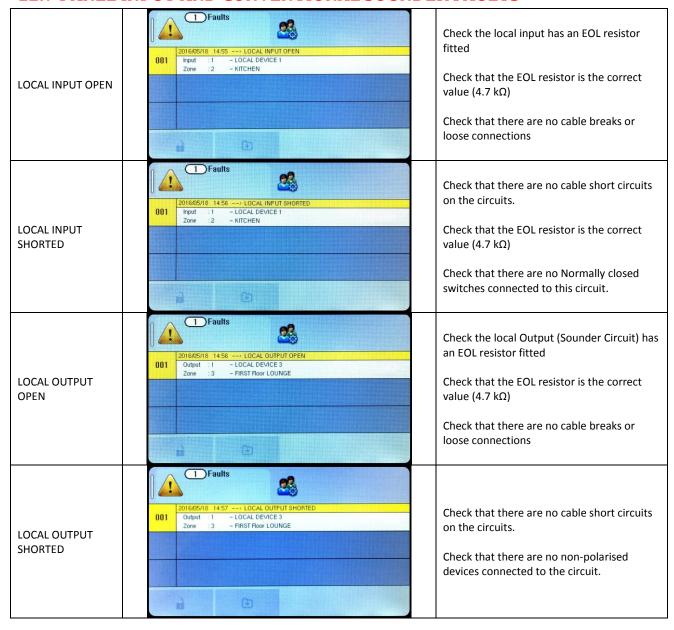

### 12.8 EVENT LOGS

The Nittan evolution 1 event log has a capacity of 4096 events. It stores all faults & alarms that occur on the system.

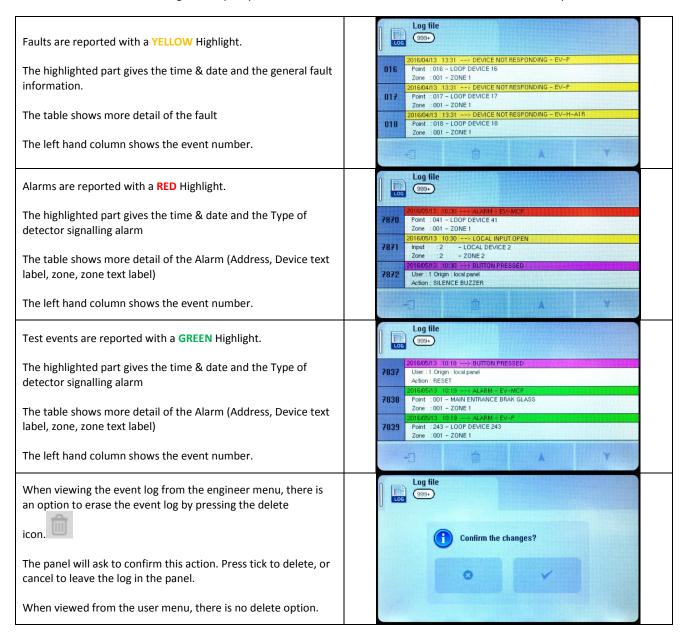

# 13 - STANDBY BATTERY REQUIREMENTS

| 13.1 STANDBY BATTERY REQUIREMENTS   | 76 |
|-------------------------------------|----|
| 13.2 STANDBY BATTERY CALCULATION    | 76 |
| 13.3 PANEL & DEVICE LOOP CALCULATOR | 76 |

### 13.1 STANDBY BATTERY REQUIREMENTS

It is the responsibility of the system designer to choose batteries that will give the required system standby time. The following pages give the information needed to help determine the minimum battery requirements.

### 13.2 STANDBY BATTERY CALCULATION

In order to calculate the standby battery size required, the following formula can be used:-

Battery Size (Standby time in Amp Hours) =  $1.25 \times [(T_{SBY} \times I_{SBY}) + (D \times T_{ALM} \times I_{ALM})]$ 

#### Where:

T<sub>ALM</sub> = Maximum time in hours required for the alarm [½ hour is most common time]
 I<sub>ALM</sub> = Total Alarm Current in amps (Includes panel current, loop current, Aux 28V current)
 T<sub>SBY</sub> = Standby time in hours for the system after mains failure [normally 24, 48 or 72 hr]
 I<sub>SBY</sub> = Quiescent current in amps (includes control panel in fault condition [because of mains failure], Loop Current in normal condition, AUX 28V current)
 D = Battery de-rating factor (assumed as 2 if no derating factor available from Battery manufacturer). This allows

for the inefficiency of the battery under high load conditions

### 13.3 PANEL & DEVICE LOOP CALCULATOR

It is the responsibility of the system designer to ensure the Loop loading is within the specified limits. Nittan Europe Ltd provide a Loop Calculator Program, screen image below, downloadable from nittan.co.uk, to assist with this. The currents calculated with this program can be used to help calculate the standby battery requirements.

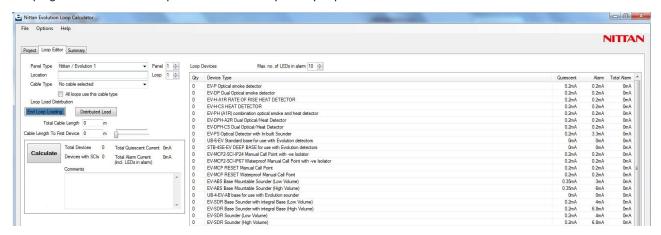

### **14 - CE INFORMATION**

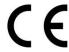

0359

Nittan Europe Limited. Hipley Street, Old Woking, Surrey. GU22 9LQ

15

0359-CPR-00484

EN54-2:1997+A1:2002 + A2: 2006 EN54-4:1997+A1:2002 + A2: 2006

Control and indicating equipment for fire detection and fire alarm systems for buildings

Nittan Evolution EV1

Provided options:

Output to fire alarm devices
Delays to outputs
Fault signals from points
Disablement of addressable points
Test condition

Other Technical Data: See Doc: "Nittan Evolution Product file" held by the manufacturer

# **15 - DOCUMENT MODIFICATION HISTORY**

| Issue | Date       | Changes                                                                                                    |
|-------|------------|----------------------------------------------------------------------------------------------------|
| 0     | 09/01/2015 | First Draft                                                                                                    |
| 1     | 27/11/2015 | Added new Cause & Effect screens (Destination panel screen) Mentioned panel is for indoor use only Added charger fault picture Added TCP/IP configuration screen Deleted Tone A / Tone B selection from device option screen (not used) Added Turn Delay on / off instructions Updated zone disablement icons Added System Fault Reset Corrected minimum working voltage to 19.5V Added note that LED flash on by default                                                                                                    |
| 2     | 05/02/2016 | Change Evolution 1 to evolution 1 throughout. Para 1.4 - Amended End of Life statement for WEEE Para 2.5 - Amend Image Para 4.1 - Second Paragraph. Note for power limitation. Para 7.8 - Add word "Heat" for EV-PH. Para 7.8 - Add "with visual indicator" for EV-AV2. Para 7.8 - Add products EV-DPH-A2R & EV-DPH-CS products Para 7.8 - Add product EV-SCM Para 7.8 - Correct image for EV-PS. Previously EV-P image. Para 13.1 & 13.2 - Rearranged Para 13.3 - Added reference to Nittan Loop Calculator Para 13.4 - Add EV-DPH Simplified Battery calculation & added battery derating factor Corrected Accessing the panel section Corrected Fire relay information Added ferrite tube to Mains Connection Diagram |
| 3     | 16/3/2016  | Removed incorrect 17Ah Battery reference. Added Battery manufacturer's Part No.                                                                                                    |
| 4     | 23/5/2016  | <ul> <li>Updated screen photos for clearer images</li> <li>Changed front page photo to show correct label version</li> <li>Section 5.6 add a note: "The clear plastic cover must always be refitted over the mains terminals after the mains cables are connected".</li> <li>Section 5.7 Connecting Battery –modify the image on Page 26 to show the battery with fused in link.</li> <li>Section 6.4.1 Soft Addressing –add note: "Complete programming kit, with Lead and Adaptor is available".</li> <li>Section 11.6.,11.7 TCP/IP &amp; Cloud –add note: "Nittan Portal to support TCP/IP &amp; Cloud is a future Development".</li> </ul>                                                                           |
|       |            |                                                                                                    |
|       |            |                                                                                                    |
|       |            |                                                                                                    |
|       |            |                                                                                                    |